## **Wat u allemaal kunt doen**

### **Plezier bij het pianospelen**

### ˙ **Diverse klanken spelen**

Bovenop vleugelpianoklanken voor gebruik bij concerten, heeft dit instrument ook een breed scala aan ingebouwde instrumentklanken. Gebruik deze klanken naar wens, afhankelijk van het nummer dat u speelt en de stemming. U kunt ook twee gelaagde klanken spelen om uw eigen favoriete originele combinaties te ontdekken.

#### ˙ **Luisteren naar en oefenen met de interne nummers**

Deze piano wordt geleverd met ingebouwde nummers die bekend zijn in verschillende genres, gaande van klassiek tot jazz, en ook oefennummers en meer. U kunt deze ingebouwde nummers als voorbeeld gebruiken wanneer u oefent. Er is ook een ingebouwde metronoom beschikbaar om uw gevoel voor ritme te helpen ontwikkelen tijdens het spelen. [pagina](#page-12-0) **13**

#### ˙ **Uw spel opnemen**

[pagina](#page-14-0) **15** U kunt uw eigen klavierspel opnemen en het vervolgens afspelen om te luisteren hoe het ging. Door terug te luisteren naar wat u net hebt gespeeld, kunt u wat u deed de volgende keer beter proberen te doen, of uw uitvoering als nummer naar een USB-stick kopiëren.

### **De piano afstellen**

### ˙ **Het speelgevoel veranderen (key touch)** U kunt de manier waarop het klavier aanvoelt (de aanslaggevoeligheid) tijdens het spelen naar wens aanpassen.

- ˙ **De toonhoogte met die van andere instrumenten laten overeenkomen**
- Wanneer u in een samenspel of andere situaties speelt, kunt u de referentietoonhoogte van deze piano aanpassen zodat de stemming ervan afgestemd is op de andere instrumenten (master tuning). [pagina](#page-17-0) **18**
- ˙ **Uw eigen pianoklank creëren (Piano Designer)**
- Pas de verschillende elementen van de vleugelpianoklank aan en stel de pianoklank naar wens af.
- ˙ **Uw favoriete instellingen registreren (Registration)**

U kunt uw aangepaste instellingen registreren en vervolgens direct schakelen tussen instellingen voor elk nummer of voor verschillende spelers. [pagina](#page-10-1) **11**

### **Meer manieren om nog meer van dit instrument te genieten**

#### ˙ **Muziek afspelen via de luidsprekers van de piano (Bluetooth® Audio)**

U kunt uw smartphone of tablet op dit instrument aansluiten en via de luidsprekers van de piano naar uw favoriete nummers luisteren. Hierdoor kunt u "meespelen" met de uitvoeringen van de muzikanten die u bewondert. [pagina](#page-19-0) **20**

˙ **Verbinding maken met een app om te genieten van verschillende extra functies (Bluetooth MIDI)**

Door deze piano aan een app te koppelen, kunt u nog meer gevarieerde klanken selecteren, nieuwe muziek ontdekken via Roland Cloud en functies gebruiken zoals digitale bladmuziek als ondersteuning bij het oefenen... Een nieuwe wereld van piano spelen ligt aan uw voeten.

## **De app downloaden**

Download de app voor uw smartphone of tablet voor gebruik met de piano.

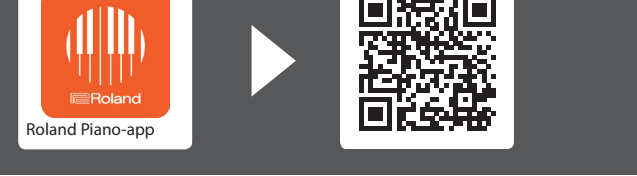

Met deze app kunt u bladmuziek in digitale vorm bekijken, nummers oefenen alsof u een spel speelt of uw oefeningen bijhouden.

Lees voordat u het apparaat gebruikt zorgvuldig "HET APPARAAT VEILIG GEBRUIKEN" en "BELANGRIJKE OPMERKINGEN" (het infoblad "HET APPARAAT VEILIG GEBRUIKEN" en de Gebruikershandleiding [p. 37](#page-36-0) en [p. 38](#page-37-0)). Bewaar na het lezen het document (de documenten) op een direct toegankelijke plaats.

**B** Bluetooth

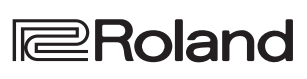

[pagina](#page-8-0) **9**

[pagina](#page-10-0) **11**

[pagina](#page-17-1) **18**

[pagina](#page-20-0) **21**

iOS/iPadOS Android Ш 大記

Nederland:

简体中文

# $%$  Inhoudsopgave

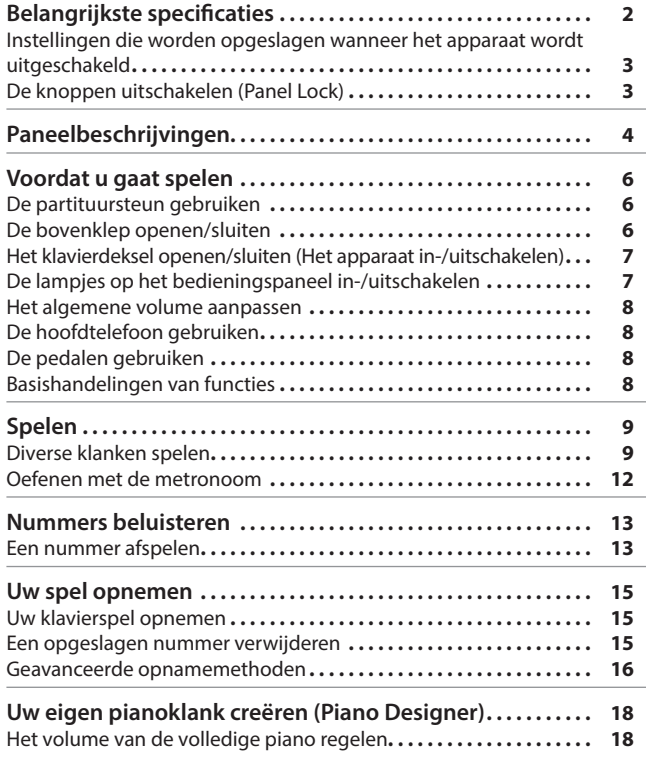

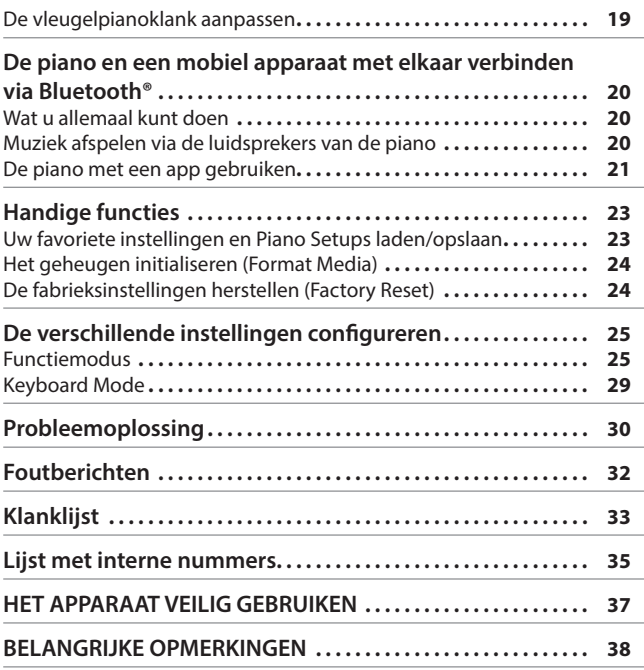

# $%$  Belangrijkste specificaties

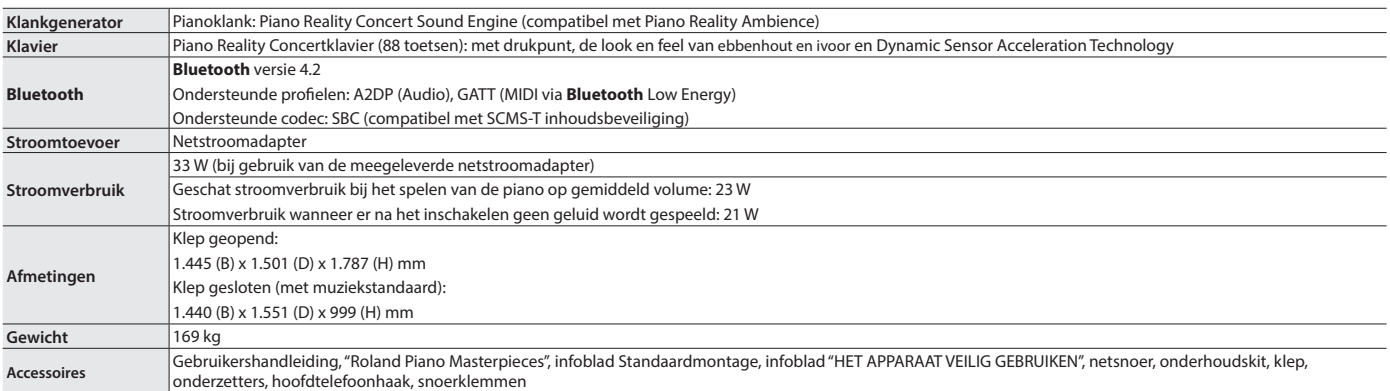

\* In dit document staan de specificaties van het product op het moment dat het document werd vrijgegeven. Raadpleeg de Roland-website voor de meest recente informatie.

### <span id="page-2-1"></span><span id="page-2-0"></span>Instellingen die worden opgeslagen wanneer het apparaat wordt uitgeschakeld

De piano bewaart de "instellingen die automatisch worden opgeslagen" zelfs wanneer het apparaat wordt uitgeschakeld en weer ingeschakeld. U kunt ook uw favoriete instellingen configureren (Registration), zodat het instrument de favoriete instellingen onthoudt die u heeft opgeslagen. De andere instellingen worden teruggezet naar hun standaardwaarden wanneer u het apparaat uitschakelt en weer inschakelt.

#### Instellingen die automatisch worden opgeslagen

Instellingen opgeslagen in Registration

De piano slaat automatisch de volgende instellingen op. Deze instellingen blijven behouden, zelfs wanneer u de piano uitschakelt.

Schakel de instelling ["Uw favoriete instellingen registreren" \(p. 11\)](#page-10-1) in om de volgende instellingen op te slaan.

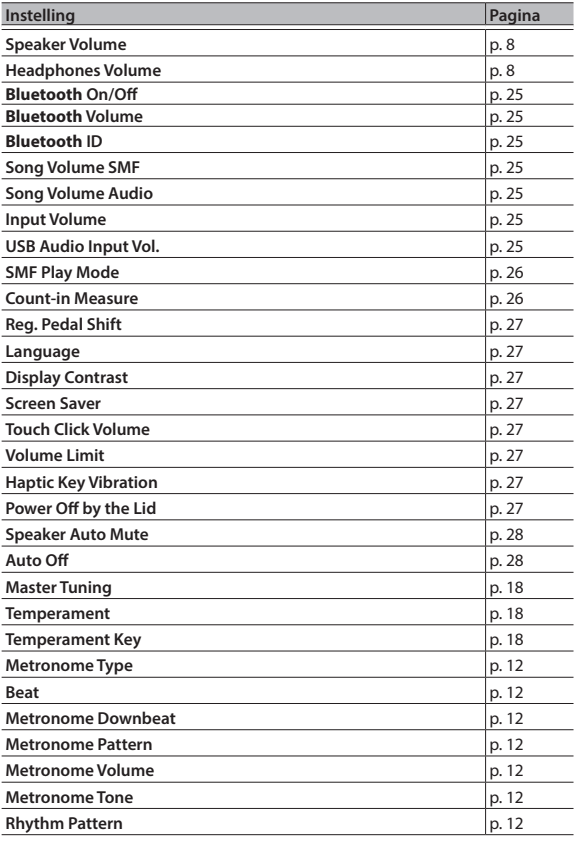

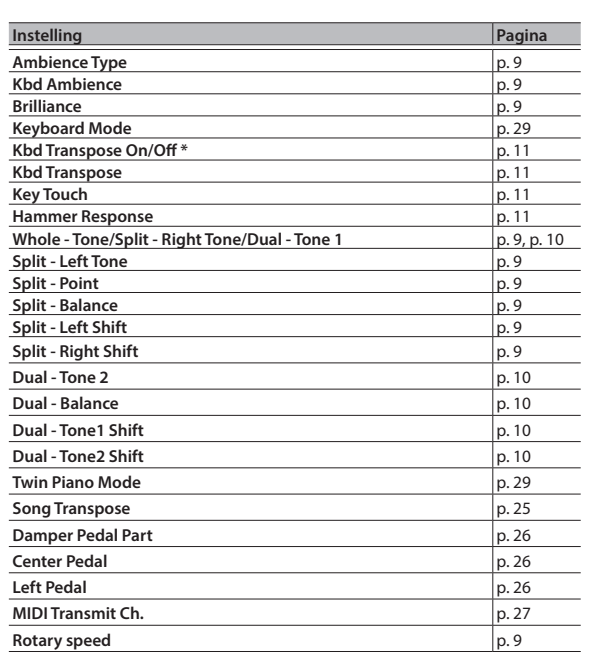

\* Dit onthoudt of de transpositie van het klavier is ingesteld of niet.

English

 $\Box$ 本語

Deutsch

Français

简体中文

## <span id="page-2-2"></span>De knoppen uitschakelen (Panel Lock)

Om te voorkomen dat instellingen per ongeluk worden gewijzigd terwijl u speelt, kunt u alle knoppen behalve de [U]-knop en de [41)]-regelaar uitschakelen.

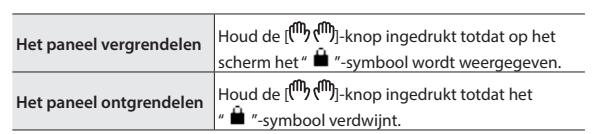

**3**

## <span id="page-3-0"></span>° Paneelbeschrijvingen

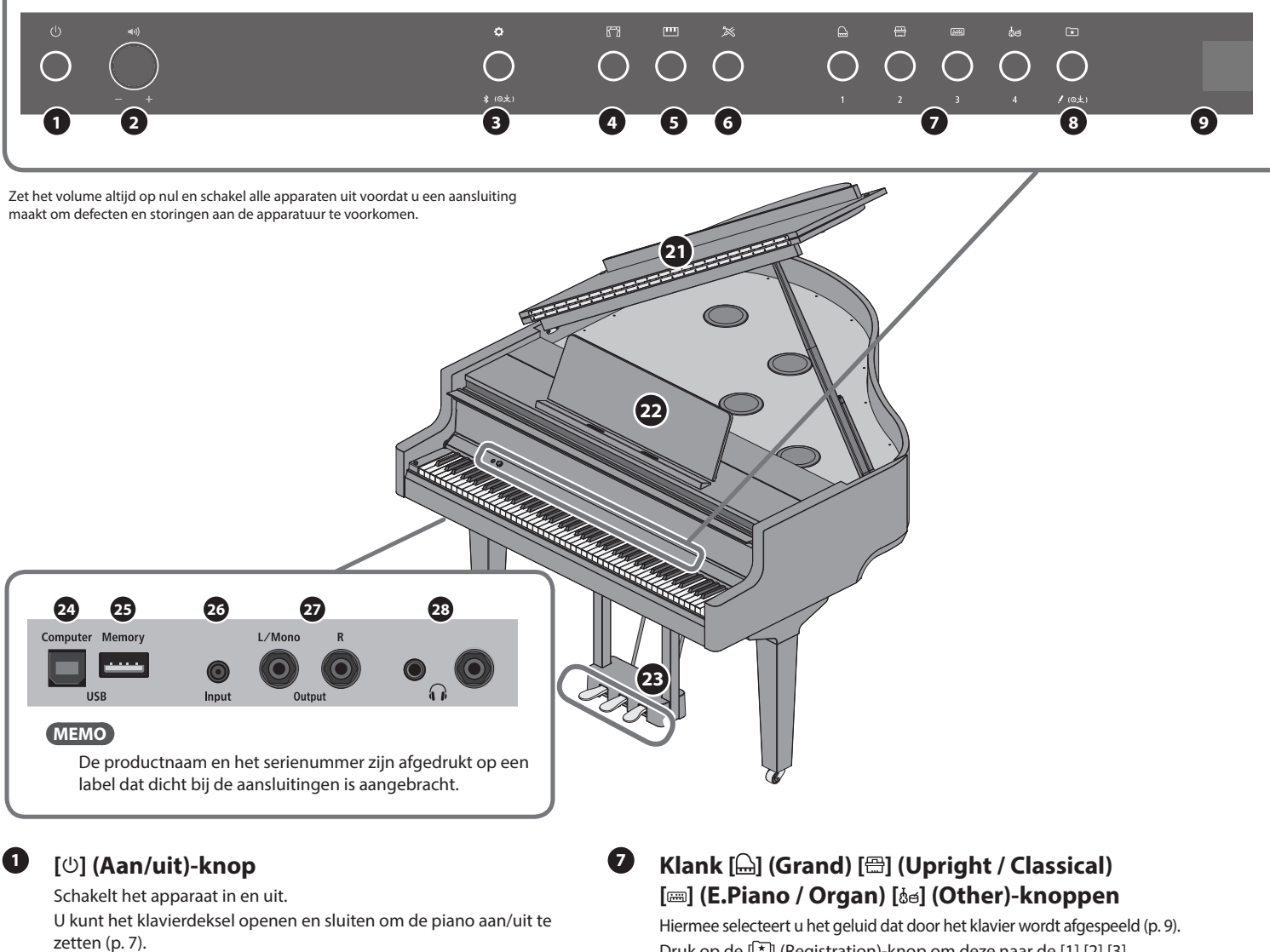

#### **<sup>2</sup> [ ] (Volume)-regelaar**

Regelt het volume van de gehele piano.

Hiermee regelt u het volume waarmee u op de piano speelt of de nummers afspeelt.

Als een hoofdtelefoon is aangesloten, regelt u het volume van de hoofdtelefoon met deze regelaar [\(p. 8\)](#page-7-1).

#### **<sup>3</sup> [ ] (Function)-knop**

Hiermee krijgt u toegang tot de functiemodus waarin u de verschillende instellingen kunt wijzigen [\(p. 25](#page-24-8)).

#### **<sup>4</sup> [ ] (Ambience)-knop**

Voegt galm toe waardoor het klinkt alsof u in een grote ruimte speelt, zoals een concertzaal of een kathedraal. Verander het type galm om het geluid te simuleren van pianospel op verschillende plaatsen [\(p. 9\)](#page-8-2).

\* U kunt verschillende soorten galmeffecten uitsluitend op de tonen in de Grand-groep toepassen.

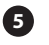

### **<sup>5</sup> [ ] (Keyboard Mode)-knop**

Hiermee krijgt u toegang tot de Keyboard mode (klaviermodus) waarin u verschillende instellingen van het klavier kunt wijzigen ([p. 29\)](#page-28-1).

### **<sup>6</sup> [ ] (Piano Designer)-knop**

Regelt verschillende elementen van het geluid van de piano zodat u het geluid aan uw voorkeur kunt aanpassen [\(p. 18](#page-17-5)).

Druk op de [ ] (Registration)-knop om deze naar de [1] [2] [3] [4]-knoppen te schakelen.

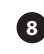

#### **<sup>8</sup> [ ] (Registration)-knop**

Gebruik deze knop om de Registration-instellingen te selecteren en te registreren ([p. 11\)](#page-10-1).

#### **<sup>9</sup> Display**

Dit geeft informatie weer zoals de klanknaam, de nummernaam, het tempo en de maataanduiding.

#### **<sup>10</sup> [–] [+] (selection)-knop**

Wijzigt het item of de waarde die op het scherm wordt weergegeven ([p. 8\)](#page-7-3).

### **<sup>11</sup> [ ] (Exit)-knop**

Keert terug naar het vorige scherm of verlaat het huidige scherm ([p. 8](#page-7-3)).

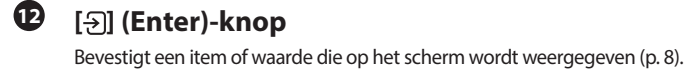

### **<sup>13</sup> [ ] (Metronoom)-knop**

Schakelt de metronoom in en uit [\(p. 12](#page-11-1)).

### **<sup>14</sup> [ ] (Tempo)-knop**

Wijzigt het tempo van de metronoom of het nummer.

- Het tempo van de metronoom wijzigen [\(p. 12](#page-11-1))
- Het tempo van het nummer wijzigen [\(p. 13](#page-12-2))

### <span id="page-4-0"></span>**Paneelbeschrijvingen**

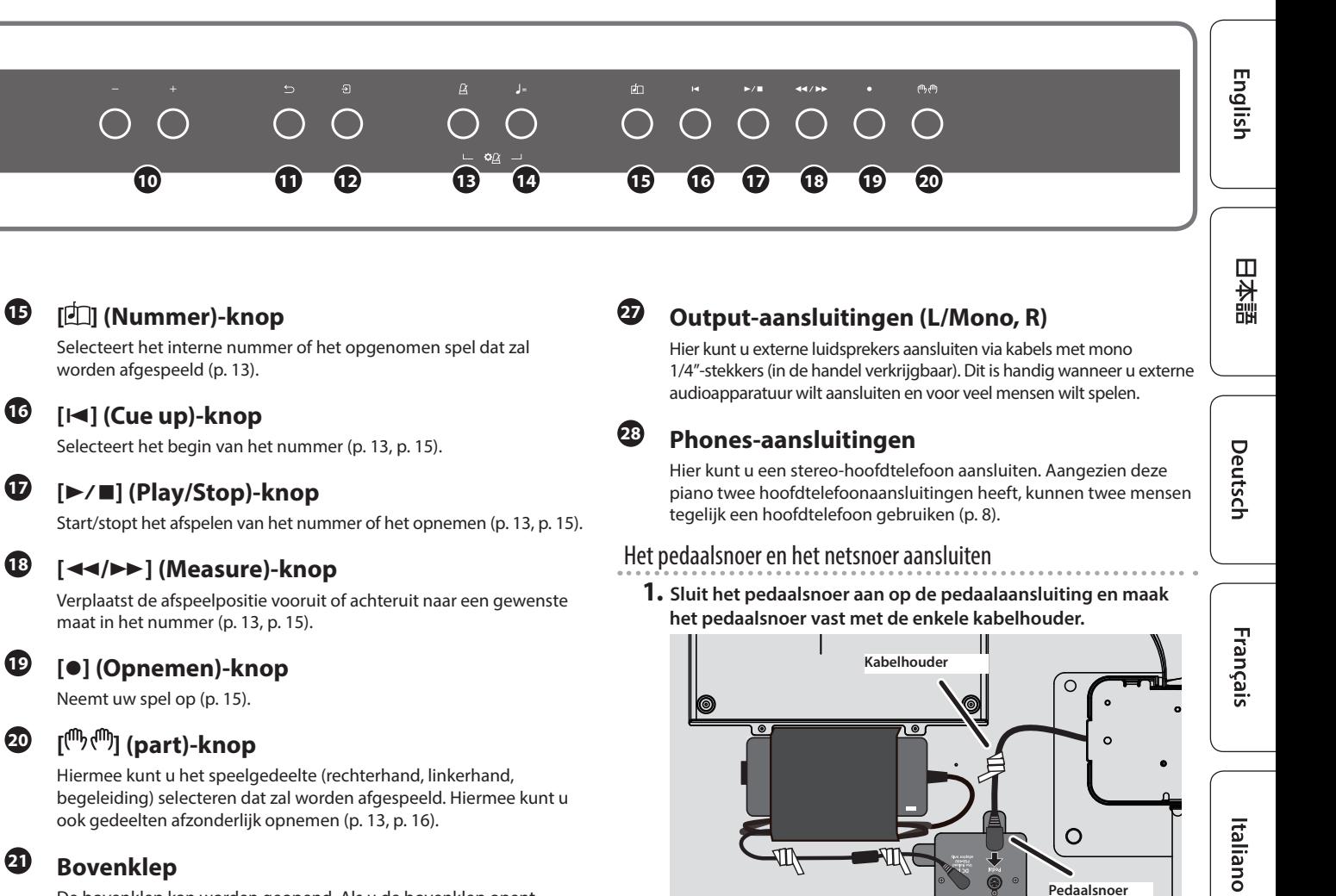

### <span id="page-4-1"></span>**OPMERKING**

De stekker van het pedaalsnoer kan beschadigd raken als u eraan draait terwijl de stekker er maar half in zit.

**Controleer de bovenstaande afbeelding om er zeker van te zijn dat de stekker in de juiste richting is geplaatst voordat u deze insteekt.**

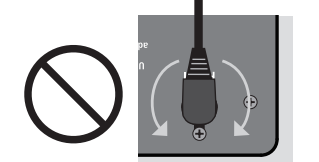

**Niet draaien terwijl de stekker erin zit!**

**2. Steek het netsnoer in een stopcontact.**

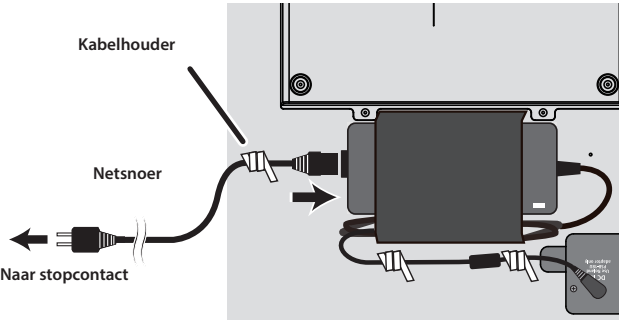

**5**

Español

Português

Nederland:

简体中文

### **<sup>16</sup> [**ô**] (Cue up)-knop**

Selecteert het begin van het nummer ([p. 13,](#page-12-3) [p. 15\)](#page-14-2).

Verplaatst de afspeelpositie vooruit of achteruit naar een gewenste maat in het nummer [\(p. 13](#page-12-3), [p. 15\)](#page-14-2).

### **<sup>19</sup> [**ó**] (Opnemen)-knop**

### **20**  $[\mathbb{P} \mathbb{P} \mathbb{P} \mathbb{P}]$  (part)-knop

Hiermee kunt u het speelgedeelte (rechterhand, linkerhand, begeleiding) selecteren dat zal worden afgespeeld. Hiermee kunt u ook gedeelten afzonderlijk opnemen [\(p. 13](#page-12-2), [p. 16](#page-15-1)).

### **<sup>21</sup> Bovenklep**

De bovenklep kan worden geopend. Als u de bovenklep opent, genereert het apparaat een helder geluid. Als de bovenklep gesloten is, krijgt u een zachter geluid [\(p. 6](#page-5-1)).

### **<sup>22</sup> Partituursteun**

Plaats hier uw bladmuziek [\(p. 6\)](#page-5-2).

### **<sup>23</sup> Pedaal**

Wanneer u op de pedalen drukt, kunt u effecten toevoegen aan het geluid van de piano.

U kunt ook verschillende functies aan de pedalen toewijzen.

- Effecten toevoegen aan het geluid van de piano [\(p. 8](#page-7-4))
- Functies toewijzen aan de pedalen [\(p. 26](#page-25-3), [p. 27](#page-26-0))

### **<sup>24</sup> USB Computer-poort**

Hier kunt u uw computer aansluiten via een USB-kabel (afzonderlijk verkrijgbaar). Als uw computer is aangesloten, kunnen speelgegevens worden overgedragen tussen de piano en sequencersoftware (afzonderlijk verkrijgbaar) op uw computer zodat u muziek kunt maken of bewerken.

## **<sup>25</sup> USB Memory-poort**

Hier kunt u een USB-stick aansluiten. U kunt deze gebruiken om uw pianospel als audio op te nemen of de piano gebruiken om muziekgegevens (WAVE-bestanden, MIDI-bestanden, MP3 bestanden) van de USB-stick af te spelen ([p. 14,](#page-13-0) [p. 17\)](#page-16-0).

### **<sup>26</sup> Input-aansluiting**

Hier kunt u een stereo-ministekkerkabel (in de handel verkrijgbaar) aansluiten om uw audiospeler aan te sluiten. Het geluid dat wordt afgespeeld vanaf uw audiospeler, kan via de luidsprekers van de piano worden beluisterd. U kunt ook meespelen op de piano met uw .<br>afgespeelde audio.

## <span id="page-5-0"></span>° Voordat u gaat spelen

### <span id="page-5-2"></span>De partituursteun gebruiken

#### De partituursteun plaatsen

**1. Vouw het deksel van de bovenklep naar achteren om het te openen.**

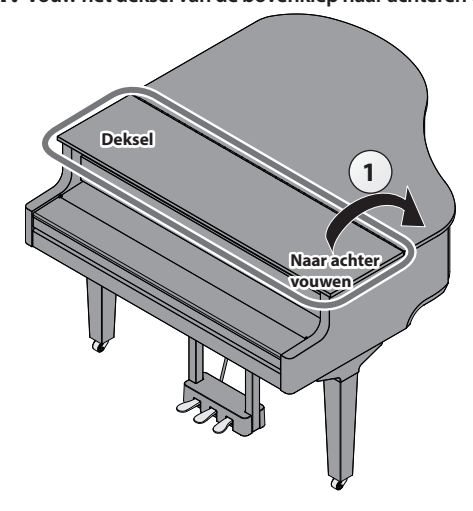

#### **2. Breng de partituursteun voorzichtig omhoog.**

- Let erop dat uw vingers niet gekneld raken tussen het bewegende deel en het apparaat zelf bij het opzetten van de partituursteun. Laat volwassenen toezicht houden op plaatsen waar kleine kinderen aanwezig zijn.
- **3. Plaats de vergrendeling in een van de openingen zodat de partituursteun de gewenste hoek heeft.**

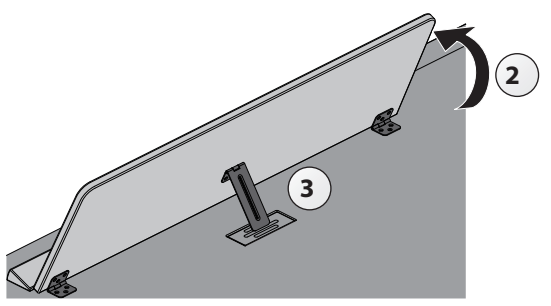

#### De papiersteunen gebruiken

U kunt de papiersteunen rechtop zetten, zodat de pagina's van uw bladmuziek plat blijven.

Wanneer u de steunen niet gebruikt, laat u deze ingeklapt.

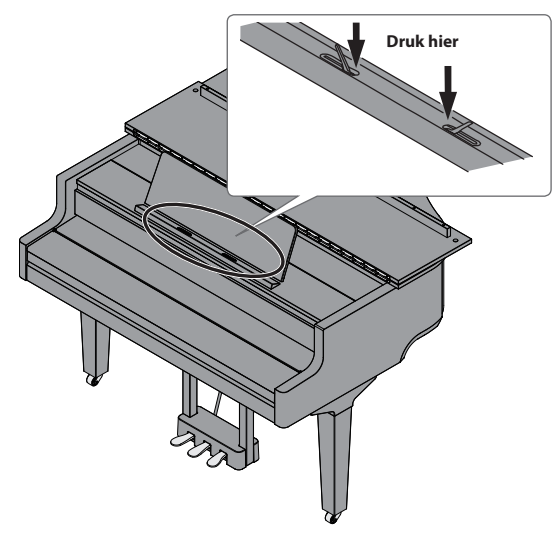

### <span id="page-5-1"></span>De bovenklep openen/sluiten

#### De bovenklep openen

- \* Alleen een volwassene mag de klep openen en sluiten.
- Let erop dat uw vingers niet bekneld raken tussen het bewegende deel en het apparaat zelf bij het openen of sluiten van de bovenklep. Besteed hier bijzondere aandacht aan wanneer het apparaat wordt gebruikt terwijl er kinderen in de buurt zijn.
- **1. Vouw het deksel van de bovenklep naar achteren om het te openen.**
- **2. Pak de rechterkant van de bovenklep stevig vast met beide handen (positie A aan de treble-kant, zoals weergegeven in de afbeelding) en trek de bovenklep voorzichtig omhoog.**

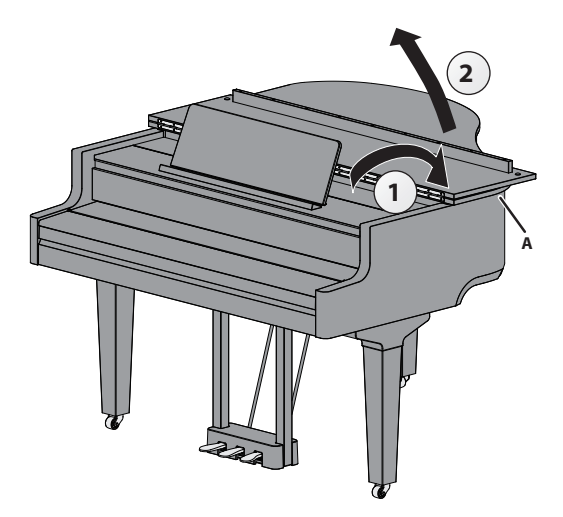

#### **OPMERKING**

- Trek niet aan het deksel zorg ervoor dat u de bovenkant van de klep omhoog trekt.
- Open of sluit de bovenklep niet terwijl het deksel gesloten is.
- Pas op dat u de bovenklep niet te ver opent (de klep moet in een hoek van ongeveer 30º worden geopend). Als de bovenklep te ver wordt geopend, kan dit de piano beschadigen of kan de bovenklep naar beneden vallen. Zorg er ook voor dat niemand in de weg staat voordat u de klep opent.
- Verplaats de piano nooit wanneer de bovenklep nog geopend is. Hierdoor kan de bovenste beugel uit de houder komen en de bovenklep dichtslaan.
- **3. Stut de bovenste beugel en plaats deze in de houder terwijl u de pianoklep met uw andere hand ondersteunt.**
	- \* Let erop dat uw vingers niet bekneld raken tussen het bewegende deel en het paneel wanneer u de klepbeugel omhoog brengt. Laat volwassenen toezicht houden op plaatsen waar kleine kinderen aanwezig zijn.

<span id="page-6-0"></span>**4. Verplaats de punt van de bovenste beugel en vergrendel deze op zijn plaats.**

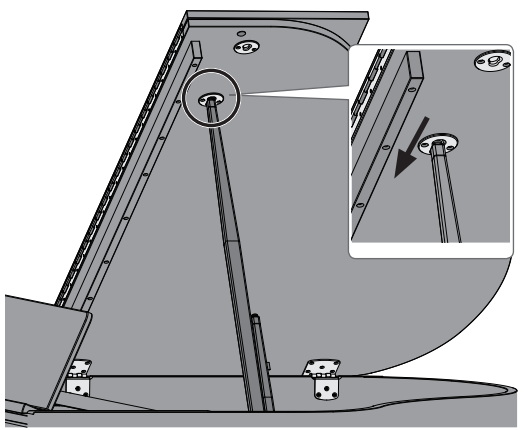

#### **OPMERKING**

- Om te voorkomen dat de bovenklep valt, moet u de beugel in de daarvoor voorziene houder vastzetten. Haal uw hand niet van de bovenklep voordat de bovenste beugel stevig vastzit in de houder.
- · Sluit de bovenklep als u de piano niet gebruikt.
- ¹ Volg deze stappen in omgekeerde volgorde bij het sluiten van de bovenklep.

#### <span id="page-6-2"></span>**Over de bovenbeugels en houders**

Deze piano heeft twee bovenbeugels met verschillende lengtes. Gebruik de verschillende beugels om te veranderen hoe ver de bovenklep open staat.

**Lange bovenbeugel**

**Korte bovenbeugel**

Gebruik de juiste houder voor de juiste beugellengte, zoals hieronder weergegeven.

- Lange bovenbeugel: gebruik de binnenste houder (stand B)
- Korte bovenbeugel: gebruik de buitenste houder (stand C)

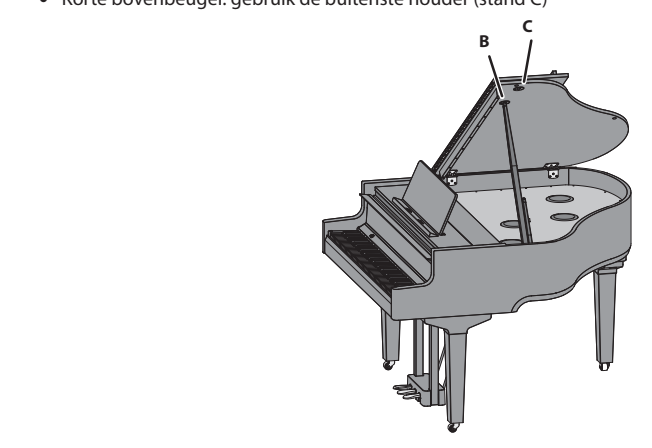

### <span id="page-6-1"></span>Het klavierdeksel openen/sluiten (Het apparaat in-/ uitschakelen)

### Het klavierdeksel openen (het apparaat inschakelen)

#### **1. Zet het volume van de verbonden apparaten op nul.**

**2. Open het klavierdeksel.**

Het apparaat wordt automatisch ingeschakeld. Gebruik beide handen om het klavierdeksel te openen.

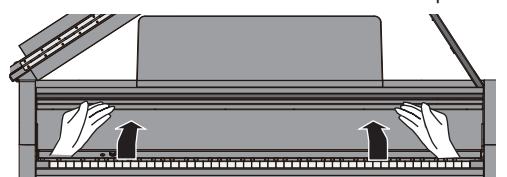

- Mogelijk hoort u wat geluid wanneer u het apparaat in- of uitschakelt. Dit is normaal en wijst niet op een defect.
- \* Raak na het inschakelen van de stroom geen van de aanraakschakelaars op het bedieningspaneel aan totdat het instrument opstart. Anders kunnen de aanraakschakelaars mogelijk niet meer reageren.
- Gebruik dit instrument niet als er condens op het bedieningspaneel zit. Hierdoor kunnen de aanraakschakelaars defect raken.
- \* Druk op de [ $\circ$ ]-knop wanneer het klavierdeksel is geopend.

#### Het klavierdeksel sluiten (het apparaat uitschakelen)

**1. Zet het volume van de verbonden apparaten op nul.**

#### **2. Sluit het klavierdeksel.**

Het apparaat wordt automatisch uitgeschakeld. Gebruik beide handen om het klavierdeksel te sluiten.

Let erop wanneer u de klep opent dat uw vingers niet bekneld raken tussen het bewegende deel en de klankkast van het apparaat. Laat volwassenen toezicht houden op plaatsen waar kleine kinderen aanwezig zijn.

#### **MEMO**

- U kunt ook de [ $\circ$ ]-knop lang ingedrukt houden om de stroom uit te schakelen.
- Wanneer u de instelling "Auto-Power Off When Keyboard Cover is [Closed" \(p. 27\)](#page-26-9) in de functiemodus ([p. 25](#page-24-8)) uitschakelt, wordt het apparaat niet uitgeschakeld wanneer u het klavierdeksel sluit.

### De lampjes op het bedieningspaneel in-/uitschakelen

Wanneer u zich op uw spel wilt concentreren, kunt u zowel het bedieningspaneel als het display uitschakelen.

#### Het bedieningspaneel uitschakelen

- **1. Druk op de [**Ā**]-knop.**
	- Er verschijnt een bevestigingsbericht.  $\bullet$ Panel Off OPress asain  $Prower$  Off OPress and Hold
- $2.$  Druk nogmaals op de [ $\circ$ ]-knop.

Het bedieningspaneel en het display gaan uit.

#### **MEMO**

Alleen de [ $\bullet$ )] (Volume)-regelaar en de [U]-knop kunnen worden gebruikt als het bedieningspaneel is uitgeschakeld.

\* U kunt ook de [U]-knop lang ingedrukt houden om de stroom uit te schakelen.

简体中文

Deutsch

Français

#### <span id="page-7-0"></span>**Voordat u gaat spelen**

#### Het bedieningspaneel inschakelen

**1.** Druk op de [ $\circ$ ]-knop terwijl het bedieningspaneel en het **display uitgeschakeld zijn.** Het bedieningspaneel en het display worden ingeschakeld.

#### <span id="page-7-1"></span>Het algemene volume aanpassen

Draai aan de [ $\blacktriangleleft$ 1)]-regelaar om het volume aan te passen. Het luidsprekervolume en het hoofdtelefoonvolume kunnen afzonderlijk worden ingesteld. Als een hoofdtelefoon is aangesloten, schakelt dit apparaat automatisch over naar het regelen van het volume van de hoofdtelefoon.

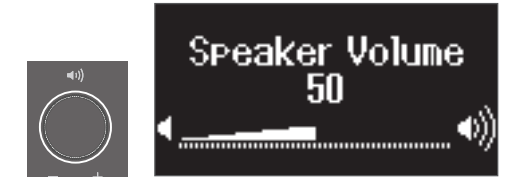

**Draai aan de [ ]-regelaar** Als u de regelaar naar rechts draait, verhoogt u het volume en als u de regelaar naar links draait, verlaagt u het volume.

### <span id="page-7-2"></span>De hoofdtelefoon gebruiken

Gebruik een hoofdtelefoon als u wilt spelen zonder dat het geluid hoorbaar is in uw omgeving. Aangezien deze piano twee hoofdtelefoonaansluitingen heeft, kunnen twee mensen tegelijk een hoofdtelefoon gebruiken.

#### **MEMO**

Als u een duet wilt spelen terwijl u naar een hoofdtelefoon luistert, schakelt u de piano over naar de Twin Piano-modus. Hierdoor kunt u de piano bespelen alsof het twee afzonderlijke piano's zijn.

- **1. Sluit uw hoofdtelefoon aan op de hoofdtelefoonaansluiting.** Wanneer u de hoofdtelefoon hebt aangesloten, is het geluid niet meer hoorbaar via de luidsprekers van de piano.
- **2. Gebruik de [ ]-regelaar om het volume van de hoofdtelefoon aan te passen.**

#### **MEMO**

Wanneer u de hoofdtelefoon niet gebruikt, kunt u deze aan de hoofdtelefoonhaak hangen.

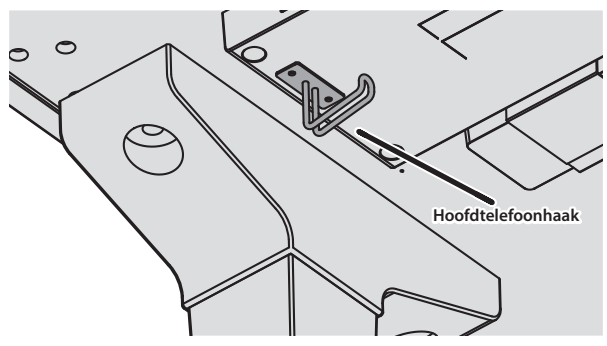

#### **De Auto Off-functie**

Het apparaat wordt automatisch uitgeschakeld na een vooraf ingestelde tijdsperiode vanaf het moment dat het apparaat voor het laatst werd gebruikt om muziek af te spelen of vanaf het moment dat de knoppen of bedieningselementen van het apparaat voor het laatst werden gebruikt (Auto Off-functie). Als u niet wilt dat het apparaat automatisch wordt uitgeschakeld, schakelt u de Auto Off-functie uit [\(p. 28](#page-27-1)).

- \* Als het apparaat wordt uitgezet, gaan alle instellingen die u aan het bewerken was verloren. U moet instellingen opslaan die u wilt behouden ([p. 3\)](#page-2-1).
- Druk opnieuw op de aan/uit-knop om het apparaat weer in te schakelen.

### <span id="page-7-4"></span>De pedalen gebruiken

Wanneer u op de pedalen drukt, kunt u effecten toevoegen aan het geluid van de piano.

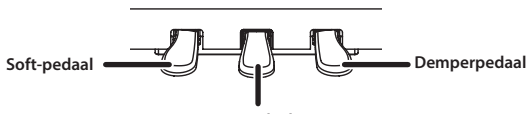

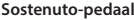

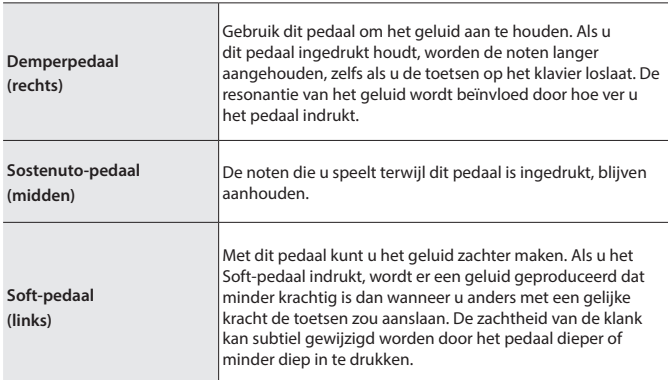

- \* Let erop dat uw vingers niet gekneld raken tussen het bewegende deel en de piano zelf bij het bedienen van het pedaal. Laat volwassenen toezicht houden op plaatsen waar kleine kinderen aanwezig zijn.
- \* Deze piano is ontworpen met een pedaalarrangement van een vleugelpiano. Merk op dat dit verschilt van de pedaalbediening en effecten van een buffetpiano.

### <span id="page-7-3"></span>Basishandelingen van functies

Gebruik de [-] [+] (selection)-knoppen, de [ $\rightarrow$ ] (Enter)-knop en de [ $\rightarrow$ ] (Back)-knop.

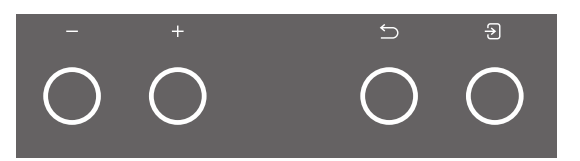

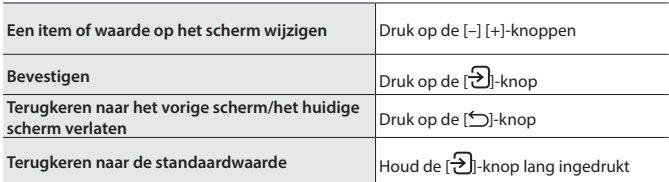

### <span id="page-8-1"></span><span id="page-8-0"></span>Diverse klanken spelen

oelen

### <span id="page-8-2"></span>Het type en de diepte van de galm selecteren

Deze functie voegt galm aan het geluid toe waardoor het klinkt alsof u in een grote ruimte speelt, zoals een concertzaal of een kathedraal. Wijzig het "Ambience Type" (galmtype) om het geluid na te bootsen van pianospel op verschillende plaatsen.

#### **1. Druk op de [ ]-knop.**

Het Ambience-scherm verschijnt.

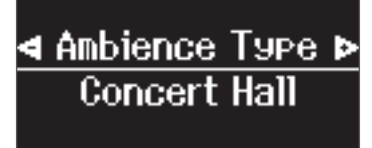

- **2. Druk op de knoppen [–] [+] om uw gewenste instellingen te selecteren, ofwel "Ambience Type", "Kbd Ambience" of "Brilliance".**
- **3. Druk op de [ ]-knop.**
- **4. Druk op de knoppen [–] of [+] om het type en de waarde te selecteren.**

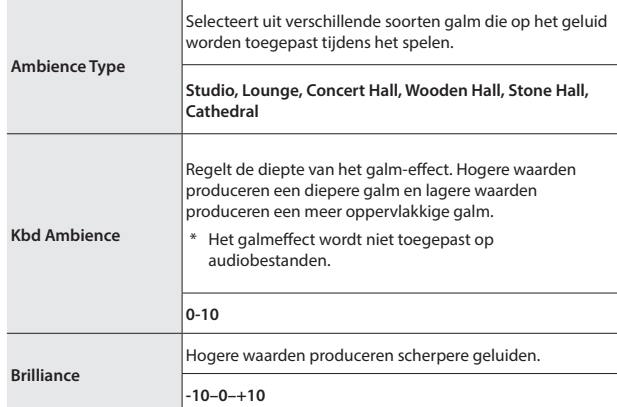

<span id="page-8-3"></span>**5. Druk op de [ ]-knop om de instellingen af te sluiten.** De [  $\uparrow$  ]-knop wordt gedoofd.

#### <span id="page-8-6"></span>Een klank selecteren

Naast pianogeluiden kunt u met de piano ook met vele andere geluiden samenspelen. Er zijn vier groepen klanken. Met elke klankknop selecteert u een groep.

Ø ["Klanklijst" \(p. 33\)](#page-32-1)

#### **Klankgroepen**

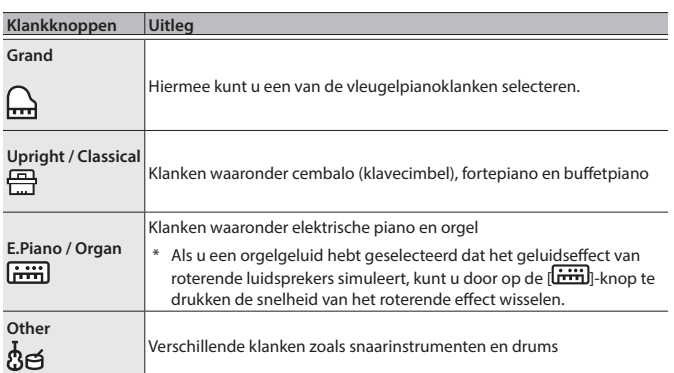

#### <span id="page-8-5"></span>**1. Druk op een klankknop.**

De klankgroep wordt geselecteerd. De naam van de huidige geselecteerde klank wordt weergegeven.

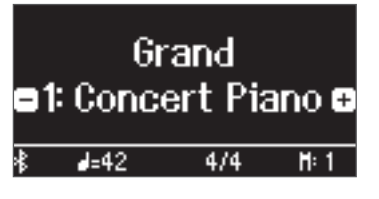

**2. Druk op de [–] [+]-knoppen.**

U kunt andere klanken in de klankgroep selecteren.

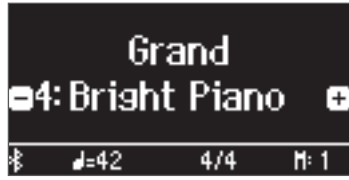

#### **MEMO**

De klank die u eerder hebt geselecteerd, wordt voor elke klankknop bewaard terwijl de stroom is ingeschakeld. Selecteer vooraf een klank voor elke klankknop om direct tussen klanken te schakelen.

### <span id="page-8-4"></span>Verschillende klanken spelen met de linker- en rechterhand

U kunt met verschillende klanken in de linker- en rechtergedeelten van het klavier spelen. Hierbij wordt het klavier opgesplitst vanaf een bepaalde noot. Deze instelling heet "Split Play" en de toets vanaf waar het klavier wordt verdeeld, wordt het "split point" (splitspunt) genoemd.

**1. Druk op de [ ]-knop.**

de klank voor de linkerhand.

- **2. Druk op de [–] [+]-knoppen, selecteer "Keyboard Mode" en druk vervolgens op de [ ]-knop.**
- **3. Druk op de [–] [+]-knoppen om "Split" te selecteren.**
- **4. Druk op de [ ]-knop om de klaviermodus af te sluiten.** Het Split-scherm verschijnt.

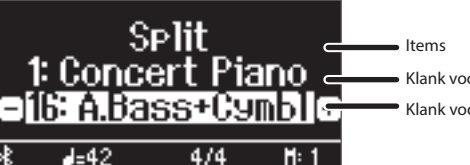

Wanneer u het apparaat inschakelt, wordt "Concert Piano"

Wanneer het opsplitsen wordt ingeschakeld, zijn de klavierinstellingen als volgt.

**Klank voor de linkerhand Klank voor de rechterhand**

**5. Om Split Play af te sluiten, drukt u op de [ ]-knop om de klaviermodus te openen. Wijzig "Keyboard Mode"** 

11111111111111111111

Ga naar het Split-scherm als u de volgende instellingen wilt bewerken.

**het scherm. 2. Druk op een klankknop.** De klankgroep wordt geselecteerd.

**te selecteren.**

**1. Druk op de [ ]-knop zodat "-" "+" wordt weergegeven op de bovenste regel van** 

**3. Druk op de knoppen [–] [+] om een klank** 

**(Klaviermodus) in "Whole" (Volledig).**

**Handeling**

De instellingen voor Split Play wijzigen

**De klank voor de linkerhand** 

**wijzigen (Split–Left Tone)** **Split point (standaardwaarde bij opstarten): F#3**

Klank voor de rechterhand Klank voor de linkerhand

Español geselecteerd als de klank voor de rechterhand en "A.Bass+Cymbl" als

English

 $\Box$ 

体調

Deutsch

Françai

Italiano

Nederlands

简体中文

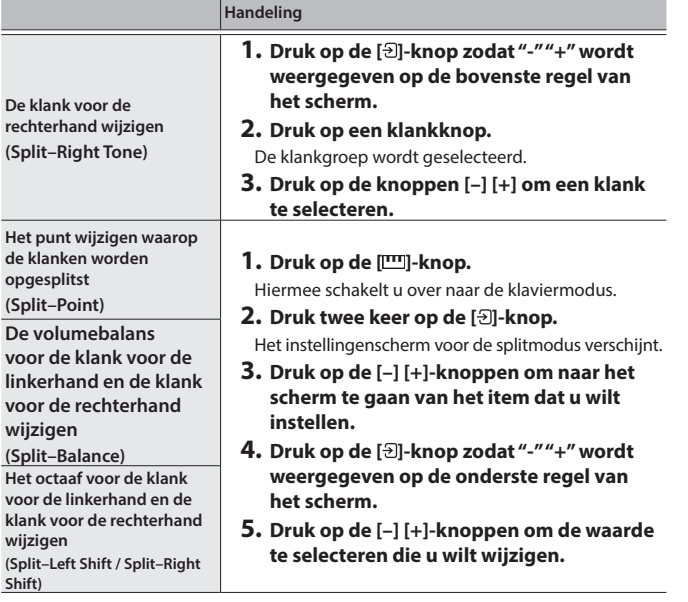

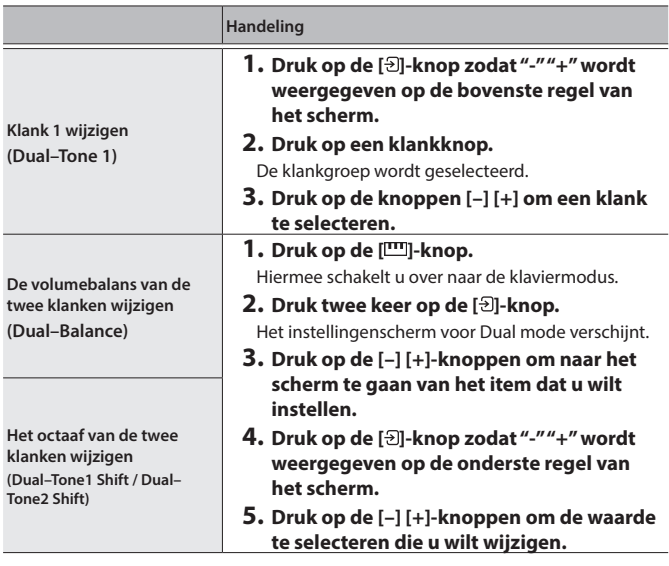

### De vleugelpianoklank onmiddellijk oproepen

Druk op de [ $\Box$ ]-knop om Split Play of Dual Play te annuleren en de vleugelpianoklank (Concert Piano) op te roepen.

#### **MEMO**

Houd de [m]-knop ingedrukt terwijl het gesplitste scherm wordt weergegeven, en druk op een toets om het splitspunt voor het klavier in te stellen.

#### <span id="page-9-0"></span>Twee klanken stapelen

U kunt twee klanken tegelijk spelen vanaf één toets. Deze functie heet "Dual Play".

- **1. Druk op de [ ]-knop.**
- **2. Druk op de [-][+]-knoppen om "Keyboard Mode" te selecteren en druk op de [ ]-knop.**
- **3. Druk op de knoppen [–] [+] om "Dual" te selecteren.**
- **4. Druk op de [ ]-knop om Keyboard Mode af te sluiten.** Het Split-scherm verschijnt.

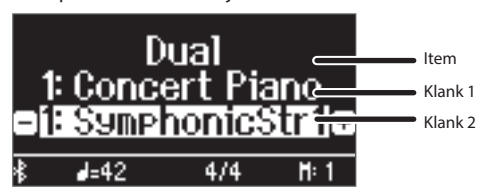

Wanneer u het apparaat inschakelt, wordt "Concert Piano" geselecteerd als klank 1 en "SymphonicStr1" als klank 2.

**5. Om Dual Play af te sluiten, drukt u op de [ ]-knop om de klaviermodus te openen. Wijzig "Keyboard Mode" (Klaviermodus) in "Whole" (Volledig).**

#### De instellingen voor Dual Play wijzigen

Ga naar het Dual-scherm als u de volgende instellingen wilt bewerken.

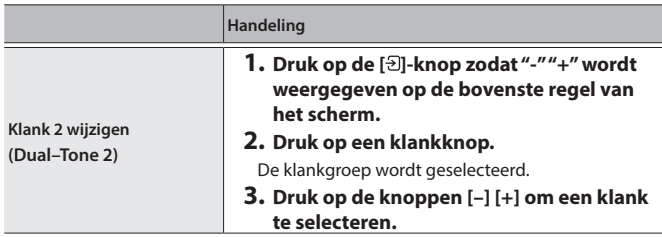

English

 $\Box$ 大謡

Deutsch

### <span id="page-10-2"></span>Spelen in een andere toonsoort (Transpose)

U kunt het klavier in stappen van halve tonen transponeren.

Als u bijvoorbeeld een nummer in de toonsoort C wilt spelen die in de toonsoort E is geschreven, stelt u de transponeerwaarde van het klavier in op "4".

$$
\begin{array}{c}\n \text{Also } \text{``CEG''} \text{ speelt, hoort u ``E G'' B''} \\
 \hline\n \text{...} & \text{...} \\
 \hline\n \text{...} & \text{...} \\
 \hline\n \text{...} & \text{...} \\
 \hline\n \text{...} & \text{...} \\
 \hline\n \text{...} & \text{...} \\
 \hline\n \text{...} & \text{...} \\
 \hline\n \text{...} & \text{...} \\
 \hline\n \text{...} & \text{...} \\
 \hline\n \text{...} & \text{...} \\
 \hline\n \text{...} & \text{...} \\
 \hline\n \text{...} & \text{...} \\
 \hline\n \text{...} & \text{...} \\
 \hline\n \text{...} & \text{...} \\
 \hline\n \text{...} & \text{...} \\
 \hline\n \text{...} & \text{...} \\
 \hline\n \text{...} & \text{...} \\
 \hline\n \text{...} & \text{...} \\
 \hline\n \text{...} & \text{...} \\
 \hline\n \text{...} & \text{...} \\
 \hline\n \text{...} & \text{...} \\
 \hline\n \text{...} & \text{...} \\
 \hline\n \text{...} & \text{...} \\
 \hline\n \text{...} & \text{...} \\
 \hline\n \text{...} & \text{...} \\
 \hline\n \text{...} & \text{...} \\
 \hline\n \text{...} & \text{...} \\
 \hline\n \text{...} & \text{...} \\
 \hline\n \text{...} & \text{...} \\
 \hline\n \text{...} & \text{...} \\
 \hline\n \text{...} & \text{...} \\
 \hline\n \text{...} & \text{...} \\
 \hline\n \text{...} & \text{...} \\
 \hline\n \text{...} & \text{...} \\
 \hline\n \text{...} & \text{...} \\
 \hline\n \text{...} & \text{...} \\
 \hline\n \text{...} & \text{...} \\
 \hline\n \text{...} & \text{...} \\
 \hline\n \text{...} & \text{...} \\
 \hline\n \text{...} & \text{...} \\
 \hline\n \text{...} & \text{...} \\
 \h
$$

**1. Druk op de [ ]-knop.**

- **2. Druk op de knoppen [–] of [+] om de "Kbd Transpose" te selecteren.**
- **3. Druk op de [ ]-knop.**
- **4. Druk op de [–][+]-knoppen om een waarde te selecteren.**

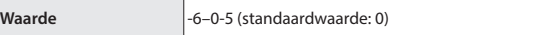

**5. Druk op de [ ]-knop om de klaviermodus af te sluiten.**

#### **De nootnaam lezen (bijvoorbeeld C4)** De alfabetische weergave voor instellingen zoals het "splitspunt" tonen de naam van de noot. De solfège-equivalenten zijn als volgt: A is "la", B is "ti", C is "do", D is "re", E is "mi", F is "fa" en G is "so".

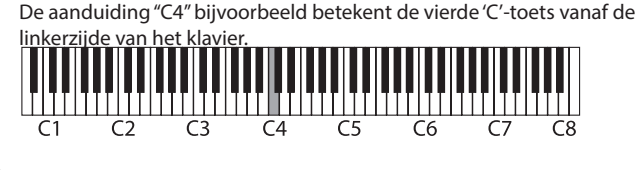

### <span id="page-10-0"></span>De aanslaggevoeligheid veranderen (Key Touch)

U kunt de aanslaggevoeligheid (speelsterkte) van het klavier aanpassen.

- **1. Druk op de [ ]-knop.**
- **2. Druk op de knoppen [–] of [+] om de "Key Touch" te selecteren.**
- **3. Druk op de [ ]-knop.**
- **4. Druk op de [–][+]-knoppen om een waarde te selecteren.**

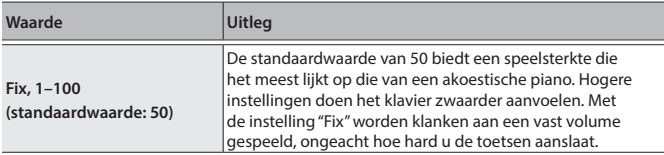

**5. Druk op de [ ]-knop om de klaviermodus af te sluiten.**

### <span id="page-10-3"></span>De tijd regelen vanaf het moment dat u de toets bespeelt tot het moment waarop de pianoklank wordt gehoord (Hammer Response)

U kunt de tijd regelen vanaf het moment dat u de toets bespeelt tot het moment waarop de pianoklank wordt gehoord.

- **1. Druk op de [ ]-knop.**
- **2. Druk op de knoppen [–] of [+] om "Hammer Response" te selecteren.**
- **3. Druk op de [ ]-knop.**

**4. Druk op de [–][+]-knoppen om een waarde te selecteren.**

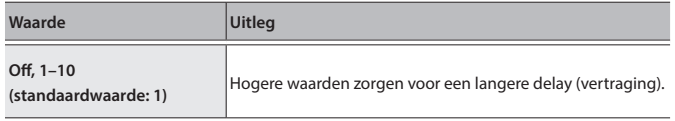

**5. Druk op de [ ]-knop om de klaviermodus af te sluiten.**

### <span id="page-10-1"></span>Uw favoriete instellingen registreren

U kunt de instellingen die u heeft aangepast naar wens registreren en vervolgens schakelen tussen instellingen voor elk nummer of voor verschillende spelers.

#### De huidige uitvoeringsinstellingen registreren

**1. Houd de [ ]-knop lang ingedrukt** Het scherm "Store Registration" verschijnt.

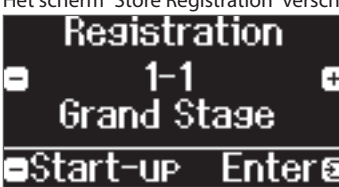

**2. Gebruik de knoppen [1] [2] [3] [4] en [–] [+] om het registratienummer te selecteren waar u de huidige instellingen wilt opslaan, en druk op de [ ]-knop om uit te voeren.**

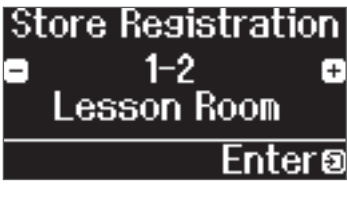

**3. Bewerk de naam.**

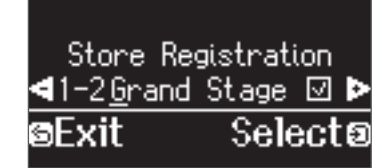

- **a. Druk op de knoppen [–] [+] om het teken te selecteren dat u wilt bewerken en druk op de [ ]-knop om uit te voeren.**
- **b. Druk op de knoppen [–] [+] om het teken te bewerken en druk op de [ ]-knop om uit te voeren.**
- Druk op de knop [▶/■] om een teken in te voegen.
- · Druk op de knop [ $\bullet$ ] om een teken te verwijderen.
- **3. Gebruik de stappen voor het bewerken van een teken en druk op de knoppen [–] [+] om** µ **aan de rechterkant van het scherm te selecteren en druk op de [ ]-knop om uit te voeren.**

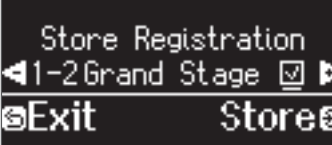

Het registratiescherm verschijnt en de instellingen die u hebt geregistreerd worden

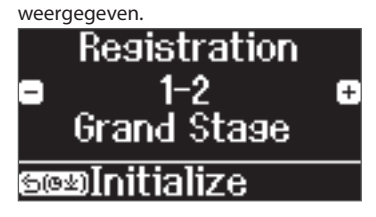

### **MEMO**

Als u "Start-up" (Opstarten) selecteert, kunt u deze instellingen registreren als de instellingen die worden gebruikt wanneer het instrument wordt ingeschakeld.

Françai:

### <span id="page-11-0"></span>**Spelen**

#### Uw favoriete instellingen oproepen

#### **1. Druk op de [ ]-knop.**

Hiermee wordt de registratiegroep geselecteerd. De naam van de huidige geselecteerde registratie wordt weergegeven.

**2. Druk op de knoppen [1] [2] [3] [4].**

#### **3. Druk op de [–] [+]-knoppen.**

Hiermee selecteert u de instellingen binnen de registratiegroep.

#### Uw favoriete instellingen initialiseren

**1. Druk op de [ ]-knop om het registratie-instellingenscherm weer te geven en druk vervolgens op de knoppen [1] [2] [3] [4] en [–] [+] om de registratie te selecteren die u wilt initialiseren.**

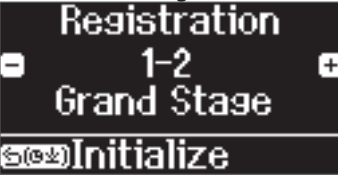

**2. Houd de [ ]-knop lang ingedrukt**

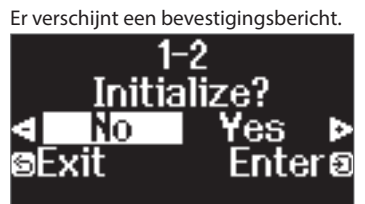

**3. Druk op de [–] [+]-knoppen om "Yes" (Ja) te selecteren en druk op de [ ]-knop om uit te voeren.**

Hiermee wordt de geselecteerde registratie geïnitialiseerd.

### <span id="page-11-1"></span>Oefenen met de metronoom

U kunt oefenen terwijl u luistert naar de metronoom.

#### **MEMO**

Verander het metronoomtype in een ritmepatroon als u met het ritme wilt meespelen.

#### **1. Druk op de [ ]-knop.**

De  $[\Delta]$ -knop knippert en de metronoom weerklinkt.

#### **MEMO**

Als er een nummer wordt afgespeeld, klinkt de metronoom volgens het tempo en de maataanduiding van dit nummer.

**2. Druk op de [ ]-knop om het tempo te wijzigen en druk vervolgens op de [–] [+]-knoppen om het gewenste tempo te selecteren.**

U kunt het tempo wijzigen door op de [ $\frac{1}{2}$ =]-knop te drukken en vervolgens de [ $\exists$ ]-knop te gebruiken om het woord te selecteren dat het tempo beschrijft.

#### **3.** Als u de metronoom wilt stoppen, drukt u nogmaals op de  $[\Delta]$ -knop.

De [ $\boxtimes$ ]-knop wordt gedoofd.

#### **MEMO**

Als u tegelijkertijd op beide [–] [+]-knoppen drukt in het tempoinstelscherm, keert het tempo terug naar dat van het momenteel geselecteerde nummer (het tempo wordt ingesteld op 108 wanneer u het instrument inschakelt).

#### De instellingen voor de metronoom wijzigen

Wijzig de volgende instellingen terwijl de [A]-knop is ingeschakeld. De instelling die u kunt bewerken, is afhankelijk van de instellingen van het metronoomtype.

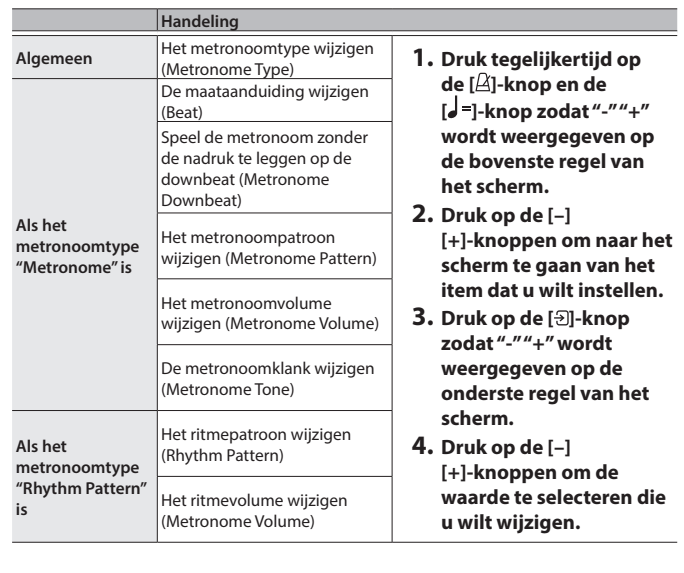

**Beschikbare maataanduidingen**

2/2, 3/2, 2/4, 3/4, 4/4, 5/4, 6/4, 7/4, 3/8, 6/8, 8/8, 9/8, 12/8 (standaardwaarde: 4/4)

#### **MEMO**

De metronoom of het ritme speelt 6/8 als 2/2, 9/8 als 3/4 en 12/8 als 4/4.

# <span id="page-12-3"></span><span id="page-12-1"></span>° Nummers beluisteren

### <span id="page-12-0"></span>Een nummer afspelen

Hier leest u hoe u de interne nummers kunt beluisteren. U kunt deze interne nummers beluisteren en gebruiken als modellen voor uw eigen spel of u kunt met één hand tegelijk meespelen met deze nummers en uw spel oefenen.

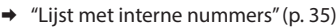

#### **Lijst met categorieën**

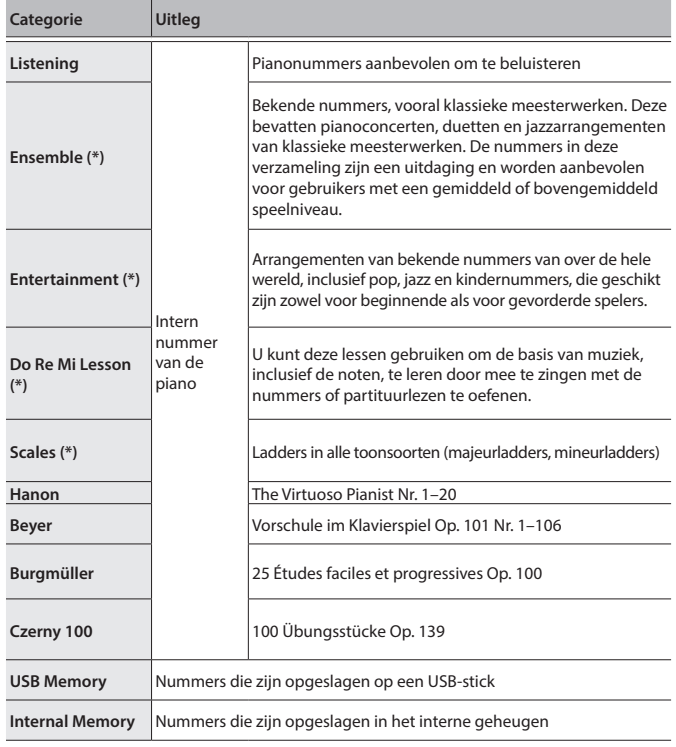

(\*) Nummers die overeenkomen met de meegeleverde verzameling partituren, "Roland Piano Masterpieces" genaamd.

### **1. Druk op de [ ]-knop.**

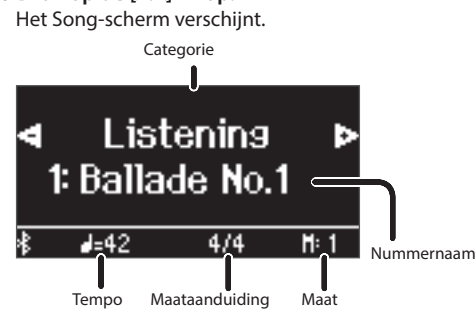

- **2. Gebruik de knoppen [–] [+] om een nummercategorie te selecteren.**
- **3. Druk op de [ ]-knop.**
- **4. Gebruik de knoppen [–] [+] om een nummer binnen een categorie te selecteren.**

#### **MEMO**

<span id="page-12-5"></span>Druk op de [ $\bigcirc$ ]-knop als u een andere nummercategorie wilt selecteren.

**5. Druk op de [**ò**]-knop.**

De nummers worden afgespeeld, met de [A]-knop die in de maat van het tempo knippert.

- **6.** Als u het nummer wilt stoppen, drukt u nogmaals op de [▶/■]-knop. De [▶/■]-knop wordt gedoofd.
- **7. Als u de nummerinstellingen wilt afsluiten, drukt u op de [ ]-knop.** De [1]-knop wordt gedoofd.

### <span id="page-12-2"></span>Wijzigen hoe nummers worden afgespeeld

<span id="page-12-6"></span><span id="page-12-4"></span>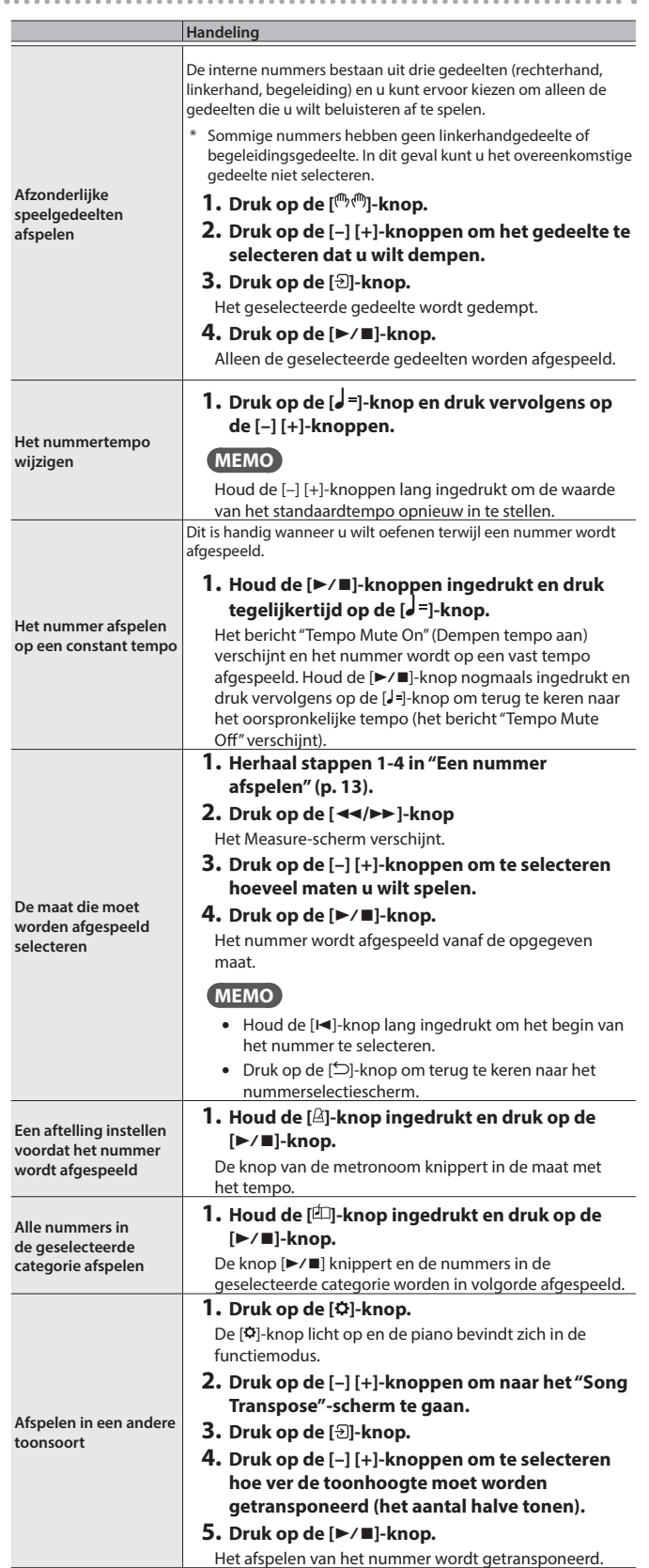

English

 $\Box$ 大調

Deutsch

Français

Italiano

Nederlands

### **Nummers beluisteren**

<span id="page-13-0"></span>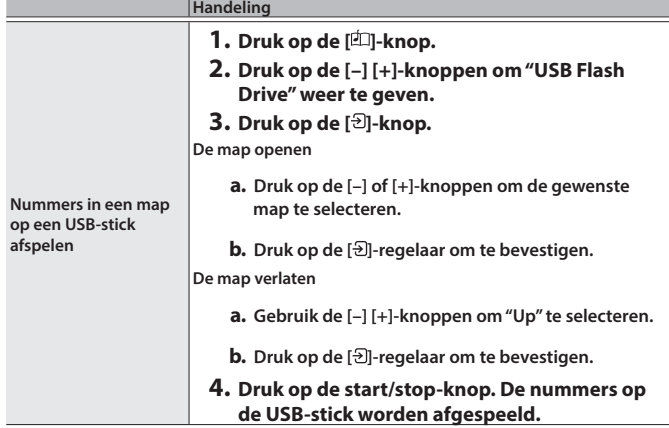

## <span id="page-14-2"></span><span id="page-14-1"></span>° Uw spel opnemen

### <span id="page-14-0"></span>Uw klavierspel opnemen

U kunt uw eigen klavierspel opnemen en het vervolgens afspelen om te luisteren hoe het ging.

### Voorbereidingen voor het opnemen

- **1. Selecteer de klank die u wilt spelen.**
- **2. Als u dat wilt, kunt u een metronoom laten klinken.**

Stel het tempo en de maataanduiding van de metronoom in. De metronoominstelling wordt in het nummer opgenomen en u kunt tijdens het afspelen dezelfde instellingen gebruiken.

#### **3. Druk op de [**ó**]-knop.**

De [●]-knop licht op, de [▶/■]-knop knippert en de piano wordt in de stand-bystand voor opname gezet.

Om het opnemen te annuleren, drukt u nogmaals op de [ $\bullet$ ]-knop.

### Het opnemen starten/stoppen

#### **4. Druk op de [**ò**]-knop.**

Na een aftelling van één maat wordt de opname gestart en de [ $\bullet$ ]-knop en de [ $\blacktriangleright$ / $\blacksquare$ ]-knop lichten op. Uw spel wordt automatisch opgeslagen.

#### **MEMO**

U kunt de opname ook starten door op het klavier te spelen in plaats van op de [▶/■]-knop te drukken. In dat geval wordt er geen aftelling gespeeld.

**5. Als u de opname wilt stoppen, drukt u nogmaals op de [**ò**]-knop.** De opname wordt gestopt.

### Het opgenomen spel beluisteren

#### **6. Druk op de [**ò**]-knop.**

Nadat u een opname hebt gemaakt, wordt het nieuw opgenomen nummer geselecteerd.

Het opgenomen nummer wordt afgespeeld.

#### <span id="page-14-3"></span>Een opgeslagen nummer verwijderen

U kunt een nummer dat u hebt opgeslagen, verwijderen.

#### **MEMO**

- U kunt een opgenomen nummer ook verwijderen door de [ $\bullet$ ]knop ingedrukt te houden en op de [1]-knop te drukken.
- Als u alle nummers die in het interne geheugen zijn opgeslagen, wilt verwijderen, initialiseert u het geheugen (["Het geheugen](#page-23-1)  [initialiseren \(Format Media\)" \(p. 24\)\)](#page-23-1).
- **1. Druk op de [ ]-knop.**
- De [ $\Omega$ ]-knop licht op en de piano bevindt zich in de functiemodus.
- **2. Druk op de [–] [+]-knoppen om naar het "Delete Song" (Nummer verwijderen)-scherm te gaan.**
- **3. Druk op de [ ]-regelaar om te bevestigen.** Het Delete Song-scherm verschijnt.

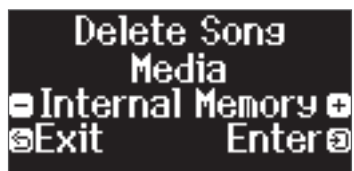

- **4. Druk op de [–] [+]-knoppen om het medium te selecteren waarop de gegevens zijn opgeslagen en druk op de [ ]-regelaar om te bevestigen.**
- **5. Druk op de [–] [+]-knoppen om het te verwijderen nummer te selecteren en druk op de [ ]-regelaar om te bevestigen.** Er verschijnt een bevestigingsbericht.

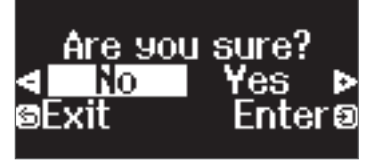

Om te annuleren, drukt u op de  $\Box$ ]-knop.

**6. Druk op de [–] [+]-knoppen om "Yes" (Ja) te selecteren en druk op de [ ]-knop om uit te voeren.**

Het verwijderen wordt uitgevoerd.

- Schakel het apparaat nooit uit of koppel de USB-stick niet los terwijl "Executing..." (Uitvoeren...) op het scherm wordt weergegeven.
- Schakel het apparaat nooit uit, koppel nooit een USB-stick of het netsnoer los terwijl de indicator van de GP-9 aangeeft dat er een bewerking wordt uitgevoerd.

#### De door u opgenomen nummers beheren

<span id="page-14-4"></span>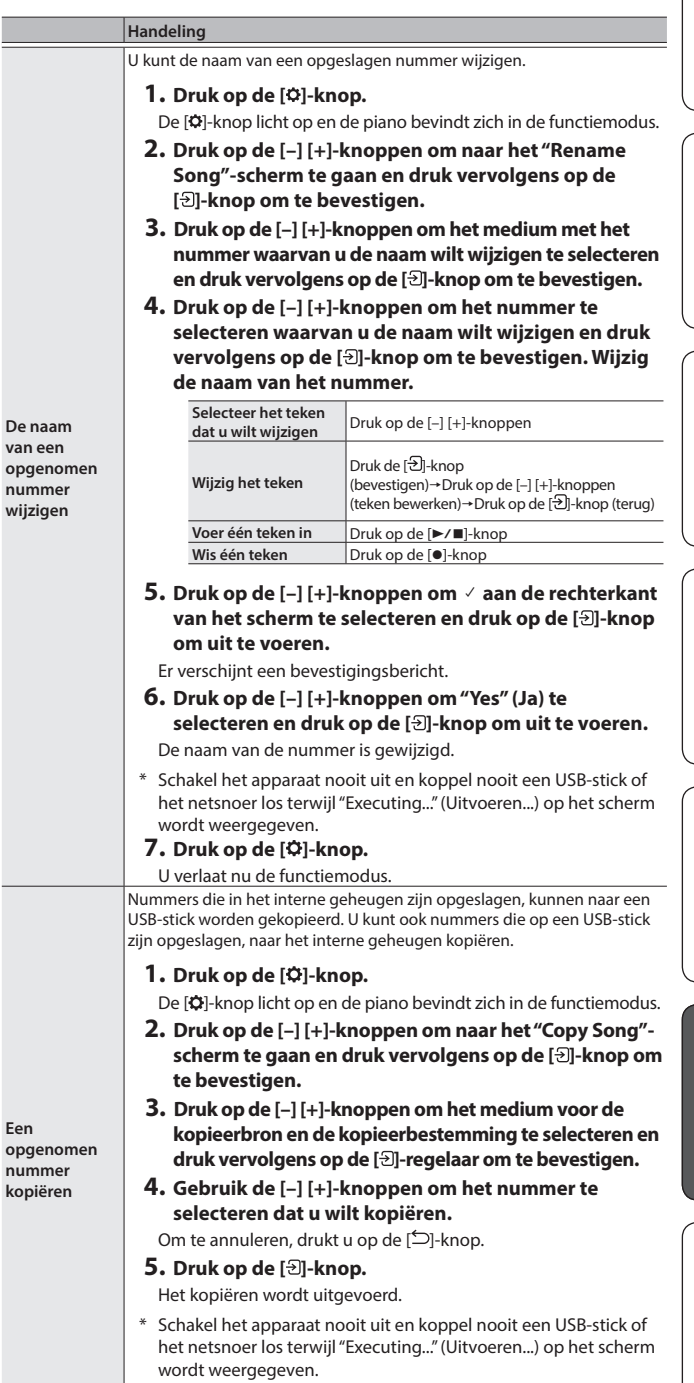

<span id="page-14-5"></span>**6. Druk op de [ ]-knop.**

U verlaat nu de functiemodus.

English

 $\Box$ 大記

Deutsch

Français

Italiano

Español

简体中文

### <span id="page-15-1"></span><span id="page-15-0"></span>Geavanceerde opnamemethoden

#### <span id="page-15-2"></span>Uw uitvoering per hand opnemen

U kunt het spel van elke hand afzonderlijk opnemen door het spel van uw linkerhand op te nemen in het Left-gedeelte en het spel van uw rechterhand in het Right-gedeelte.

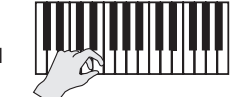

**Linkergedeelte (of rechterged** 

#### Voorbereidingen voor het opnemen

#### **1. Selecteer de klank die u wilt spelen.**

#### **2. Als u dat wilt, kunt u een metronoom laten klinken.**

Stel het tempo en de maataanduiding van de metronoom in. De metronoominstelling wordt in het nummer opgenomen en u kunt tijdens het afspelen dezelfde instellingen gebruiken.

#### **3. Druk op de [**ó**]-knop.**

De [ $\bullet$ ]-knop licht op, de [ $\blacktriangleright$ / $\blacksquare$ ]-knop knippert en de piano wordt in de stand-bystand voor opname gezet. Om het opnemen te annuleren, drukt u nogmaals op de [ $\bullet$ ]-knop.

**4. Druk op de [ ]-knop, druk op de [–] [+]-knoppen om het gedeelte te selecteren dat u niet wilt opnemen en druk vervolgens op de [ ]-knop om deze uit te schakelen.** Alleen het gedeelte dat u wilt opnemen, knippert.

#### **MEMO**

Als u op dit moment geen gedeelte selecteert, wordt uw spel op de volgende gedeelten opgenomen.

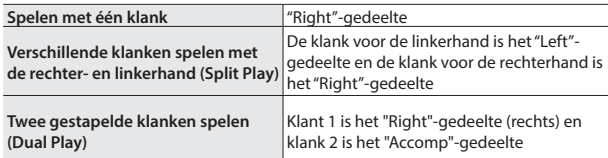

#### Het opnemen starten/stoppen

**5. Druk op de [**ò**]-knop.**

Na een aftelling van één maat wordt de opname gestart en de [ $\bullet$ ]-knop en de [ $\blacktriangleright$ / $\blacksquare$ ]-knop lichten op. Uw spel wordt automatisch opgeslagen.

#### **MEMO**

U kunt de opname ook starten door op het klavier te spelen in plaats van op de [ $\blacktriangleright$ / $\blacksquare$ ]-knop te drukken. In dat geval wordt er geen aftelling gespeeld.

**6.** Als u de opname wilt stoppen, drukt u nogmaals op de [▶/■]**knop.**

De opname wordt gestopt.

### Een opgenomen spel overdubben

Nadat u het spel van uw ene hand hebt opgenomen, kunt u het spel van uw andere hand overdubben en opnemen.

U kunt ook overdubben en opnemen op een intern nummer.

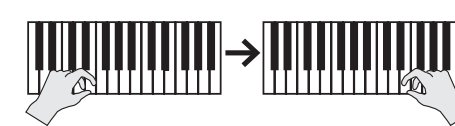

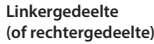

**Rechtergedeelte (of linkergedeelte)**

#### Voorbereidingen voor het opnemen

**1. Druk op de [ ]-knop.**

Het Song-scherm verschijnt.

#### **MEMO**

Als het Measure-scherm verschijnt, drukt u op de [<sup>5</sup>]-knop om terug te keren naar het nummerselectiescherm.

- **2. Druk op de [–] [+]-knoppen om de categorie te selecteren van het nummer dat u wilt overdubben en druk vervolgens op de [ ]-knop om te bevestigen.**
- **3. Druk op de [–] [+]-knoppen om het nummer te selecteren dat u wilt overdubben.**

U kunt nummers binnen de geselecteerde categorie kiezen.

#### **MEMO**

Als u uw uitvoering samen met een intern nummer opneemt, kunt u het tempo van het interne nummer vastleggen [\(p. 13](#page-12-4)).

#### **4. Druk op de [**ó**]-knop.**

De [<sup>●</sup>]-knop licht op, de [<sup>▶</sup>/■]-knop knippert en de piano wordt in de stand-bystand voor opname gezet.

Om het opnemen te annuleren, drukt u nogmaals op de [ $\bullet$ ]-knop.

**5. Druk op de [–] [+]-knoppen om naar het "Overdub"-scherm te gaan.** Het nummer van stap 3 wordt geselecteerd.

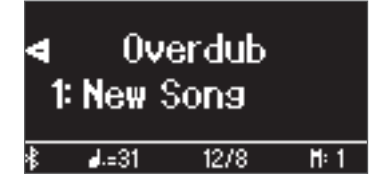

**6. Druk op de [ ]-knop. Als een gedeelte dat u niet wilt opnemen, knippert, druk dan op de [–] [+]-knoppen om het gedeelte te selecteren en druk op de [ ]-knop om het donker te maken.**

Alleen het gedeelte dat u wilt opnemen, knippert.

Als u een gedeelte selecteert dat al is opgenomen (opgelicht) en vervolgens op de [ $\frac{1}{2}$ ]-knop om deze te laten knipperen, wordt dat gedeelte overschreven-opgenomen.

#### Het opnemen starten/stoppen

#### **7. Druk op de [**ò**]-knop.**

Na een aftelling van één maat wordt de opname gestart en de [ $\bullet$ ]-knop en de [ $\blacktriangleright$ / $\blacksquare$ ]-knop lichten op. Uw spel wordt automatisch opgeslagen.

#### **MEMO**

U kunt de opname ook starten door op het klavier te spelen in plaats van op de [ $\blacktriangleright$ / $\blacksquare$ ]-knop te drukken. In dat geval wordt er geen aftelling gespeeld.

**8.** Als u de opname wilt stoppen, drukt u nogmaals op de [▶/■]-knop. De opname wordt gestopt.

### <span id="page-16-0"></span>Audio opnemen op een USB-stick

Als u een audio-opname van uw spel maakt, kunt u deze beluisteren op uw computer of audiospeler, gebruiken om een muziek-cd te maken of om op het internet openbaar te maken.

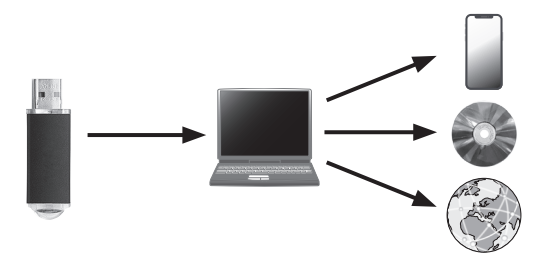

#### Voorbereidingen voor het opnemen

- **1. Steek de USB-stick in de USB Memory-poort.**
	- \* Audiogegevens kunnen niet in het interne geheugen van de piano worden opgeslagen.
	- \* Schakel het apparaat nooit uit of koppel de USB-stick niet los terwijl "Executing..." (Uitvoeren...) op het scherm wordt weergegeven.
	- \* Schakel het apparaat nooit uit en koppel nooit een USB-stick of het netsnoer los terwijl de indicator voor toegang van de USBstick knippert.

#### **2. Selecteer de klank die u wilt spelen.**

**3. Houd de [**ó**]-knop ingedrukt en druk op de [-] [+]-knoppen om "Audio" te selecteren.**

#### **MEMO**

U kunt dit ook opgeven via de instelling functiemodus "Recording Mode" ([p. 26](#page-25-5)).

**4. Druk op de [**ó**]-knop.**

De [<sup>●</sup>]-knop licht op, de [<sup>▶</sup>/■]-knop knippert en de piano wordt in de stand-bystand voor opname gezet. Om het opnemen te annuleren, drukt u nogmaals op de [·]-knop.

**5. Als u dat wilt, kunt u een metronoom laten klinken.**

#### Het opnemen starten/stoppen

#### **6. Druk op de [**ò**]-knop.**

De opname wordt gestart en de [●]-knop en de [▶/■]-knop lichten op. Uw spel wordt automatisch opgeslagen.

#### **OPMERKING**

Schakel het apparaat nooit uit of koppel de USB-stick niet los tijdens het opnemen.

**7.** Als u de opname wilt stoppen, drukt u nogmaals op de [▶/■]**knop.**

De opname wordt gestopt.

- \* Schakel het apparaat nooit uit of koppel de USB-stick niet los terwijl "Executing..." (Uitvoeren...) op het scherm wordt weergegeven.
- \* Schakel het apparaat nooit uit en koppel nooit een USB-stick of het netsnoer los terwijl de indicator voor toegang van de USBstick knippert.

#### **MEMO**

- U kunt het nummer verwijderen dat u hebt opgenomen ([p. 15\)](#page-14-3).
- U kunt de naam wijzigen van het nummer dat u hebt opgenomen ([p. 15\)](#page-14-4).

## <span id="page-17-5"></span><span id="page-17-2"></span>° Uw eigen pianoklank creëren (Piano Designer)

Met deze piano kunt u verschillende elementen van het geluid aanpassen, zodat u de pianoklank aan uw voorkeur kunt aanpassen. Deze functie heet "Piano Designer". **MEMO** U kunt ook uw eigen pianoklank maken met behulp van aanrakingen in de speciale app.  $\rightarrow$  ["De piano met een app gebruiken" \(p. 21\)](#page-20-0) Het volume van de volledige piano regelen **App "Piano Designer"**

- <span id="page-17-1"></span>**1. Druk op de [ ]-knop.**
- **2. Druk op de [–] [+]-knoppen om naar het scherm te gaan van het item dat u wilt aanpassen.**
- **3. Druk op de [ ]-regelaar om te bevestigen.**
- **4. Druk op de [–][+]-knoppen om de waarde te selecteren.**
- **5. Druk op de [ ]-knop om de instellingen af te sluiten.** De [ $\%$ ]-knop wordt gedoofd.

<span id="page-17-4"></span><span id="page-17-3"></span><span id="page-17-0"></span>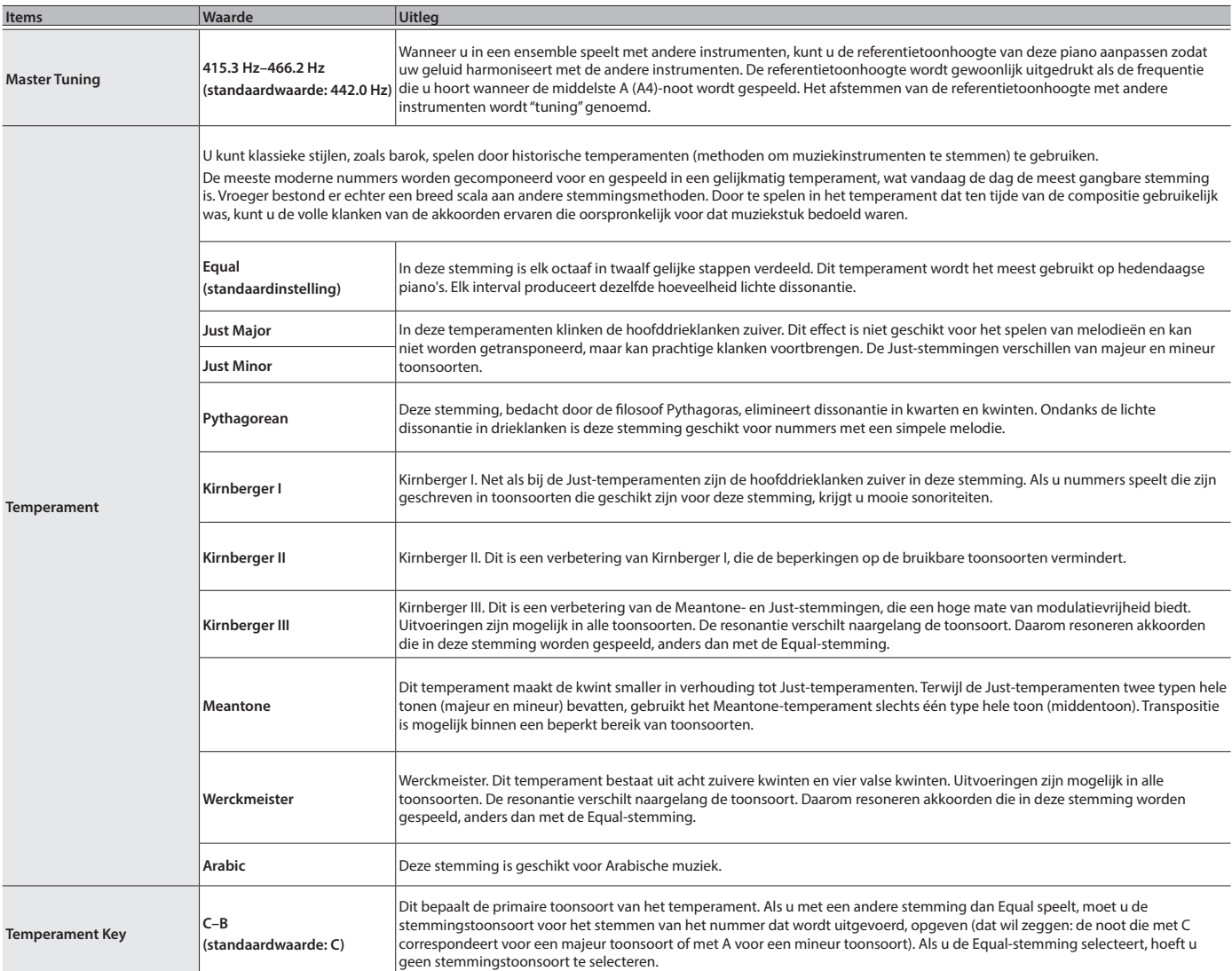

### <span id="page-18-0"></span>De vleugelpianoklank aanpassen

U kunt verschillende aspecten van de vleugelpianoklank aanpassen, zoals de resonantie van de snaren en pedalen en het geluid van de hamers die tegen de snaren slaan.

Regelt de mate waarin de bovenklep van de vleugelpiano is geopend.

Regelt de meetrillingen van de Duplex Scale van een akoestische piano.

Een hogere waarde creëert een grotere toonverandering tijdens de uitsterftijd.

Regelt de resonantie van de klankkast van de vleugelpiano zelf. Hogere waarden produceren meer resonantie van de klankkast.

Selecteert hoe het klankbord van de akoestische piano resoneert. U kunt kiezen uit vijf verschillende soorten resonantie.

**(\*) -50-0 (per toets)** Regelt het volume van elke toets. Lagere instellingen maken het volume minder luid.

\* Het resultaat van dit effect zal verschillen afhankelijk van het toonhoogtebereik.

vrijgeeft wanneer u op het demperpedaal drukt).

Regelt de werkingsruis die u hoort wanneer u een toets loslaat. Hogere instellingen zorgen voor een luidere werkingsruis.

Hogere instellingen maken de natuurlijke vibratie luider.

Het geluid wordt zachter naarmate u de bovenklep van de piano op het scherm sluit. Het geluid wordt scherper naarmate u de bovenklep van de piano op het scherm verder opent.

Hogere instellingen zorgen voor een luider geluid van de hamer die op de snaar slaat.

Duplex Scale is een systeem van meetrillende snaren dat soms in vleugelpiano's voorkomt.

Regelt het geluid dat wordt geproduceerd wanneer de hamer van een akoestische piano op de snaar slaat.

Deze meetrillende snaren worden niet rechtstreeks met hamers aangeslagen maar klinken doordat ze met de vibraties van andere snaren meetrillen. Doordat deze snaren met de boventonen resoneren, maken ze het geluid rijker en helderder. Deze meetrillende snaren worden alleen aan het hoge register boven ongeveer C4 toegevoegd. Omdat ze geen demper hebben (een mechanisme dat het klinken van de snaren doet stoppen), blijven deze snaren doorklinken,<br>zelfs nadat u een noot speelt en deze vervolgens loslaat om de klank van de snaar die daadwerkelijk werd gesp

Regelt de resonantie van een akoestische piano (het geluid dat wordt geproduceerd door de snaren van eerder ingedrukte toetsen die meetrillen met nieuw gespeelde noten, of het geluid van andere snaren die meetrillen met de noten die u speelt terwijl u het demperpedaal indrukt). Hogere instellingen produceren een luidere resonantie van

Regelt de resonantie van de subtiele klanken die optreden wanneer u een toets van een akoestische piano loslaat.

Regelt de demperruis van de klank van de akoestische piano (het geluid dat optreedt als de demper de snaren

Regelt de diepte van het effect dat optreedt wanneer u op het Soft-pedaal drukt. Hogere waarden zorgen voor een

Regelt de stemming van elke afzonderlijke toets. U kunt bijvoorbeeld de breedte aanpassen in "stretch tuning" waarbij de noten in het hogere bereik een iets hogere toonhoogte krijgen en de noten in het lagere bereik een iets lagere

Regelt het klankkarakter van elke toets. Hogere instellingen maken de klank harder en lagere instellingen maken de

- \* Alleen klanken die tot de groep "Grand" horen, kunnen worden aangepast.
	- **1. Druk op de [ ]-knop.**
	- **2. Druk op de [–] [+]-knoppen om naar het "Piano Tone Edit"-scherm te gaan.**
	- **3. Druk op de [ ]-regelaar om te bevestigen.**
	- **4. Druk op de [–] [+]-knoppen om naar het scherm te gaan van het item dat u wilt aanpassen.**
	- **5. Druk op de [ ]-knop om te bevestigen en druk op de [–] [+]-knoppen om de waarde van de instelling te kiezen.**

**Lid 0–6** 

**Key Off Noise Off, 1–10** 

**Hammer Noise -5–0–+5** 

**Duplex Scale Off, 1–10** 

<span id="page-18-4"></span>**Full Scale String Res. Off, 1–10** 

**Key Off Resonance Off, 1–10** 

<span id="page-18-3"></span>**Cabinet Resonance Off, 1–10** 

**Damper Modeling Off, 1–10** 

**Soft-pedaal 1–10** 

<span id="page-18-2"></span>**Single Note Tuning** 

**Single Note Volume** 

**Single Note**<br>Character (\*)

**(\*)**

**Soundboard Type 1–5** 

**6. Wanneer u klaar bent met het bewerken van de pianoklank, drukt u op de [ ]-knop.**

**Items Waarde Uitleg**

**(standaardwaarde: 4)**

**(standaardwaarde: 3)**

**(standaardwaarde: 0)**

**(standaardwaarde: 2)**

**(standaardwaarde: 3)**

**(standaardwaarde: 4)**

**(standaardwaarde: 1)**

**(standaardwaarde: 5)**

**(standaardwaarde: 2)**

**-50.0–0–+50.0 (per toets)**

**Character (\*) -5–0–+5 (per toets)**

**(standaardwaarde: 4)**

stoppen.

meetrillende snaren.

grotere verandering.

toonhoogte krijgen.

**Reset Setting** Zet de Piano Tone Edit-instellingen van de geselecteerde klank terug naar de fabrieksinstellingen.

klank zachter.

Er verschijnt een bevestigingsbericht.

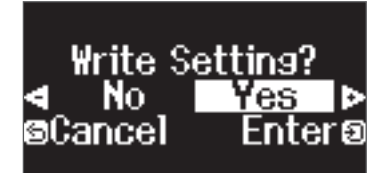

Om te annuleren, drukt u op de [D]-knop.

**7. Druk op de [–] [+]-knoppen om "Yes" (Ja) te selecteren en druk op de [ ]-knop om uit te voeren.**

De instellingen voor vleugelpianoklanken worden opgeslagen.

English

 $\Box$ 体調

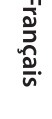

Italiano

Nederlands

#### Single Note-instellingen (\*)

<span id="page-18-1"></span>**Piano Tone Edit**

- **1. Selecteer het Single Note-instellingenscherm en druk op de [ ]-knop om te bevestigen.**
- **2. Druk op de toets op het klavier die u wilt selecteren en druk op de [–] [+]-knoppen om de waarde te bewerken.**
- **3. Druk op de [ ]-knop om het scherm van dat item te verlaten.**
- **19**

## <span id="page-19-2"></span><span id="page-19-1"></span>° De piano en een mobiel apparaat met elkaar verbinden via **Bluetooth**®

### **Bluetooth**

### Wat u allemaal kunt doen

De **Bluetooth**-functionaliteit zorgt voor een draadloze verbinding tussen een mobiel apparaat zoals een smartphone of tablet (hierna "mobiel apparaat" genoemd) en de piano, zodat u het volgende kunt doen.

#### Ó**Muziek afspelen via de luidsprekers van de piano**

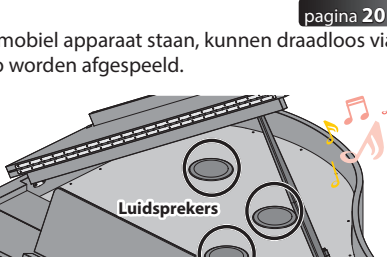

Muziekgegevens die op uw mobiel apparaat staan, kunnen draadloos via de luidsprekers van de piano worden afgespeeld.

#### → De piano met een app gebruiken

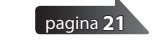

Installeer de app ("Roland Piano-app" van Roland) op uw mobiele apparaat om gegevens met de piano uit te wisselen.

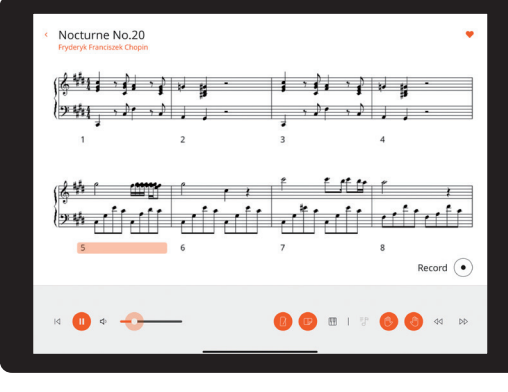

**App "Roland Piano-app"**

### Koppelen

Om **Bluetooth** te gebruiken, moet u de piano eerst "koppelen" met uw mobiele apparaat om een één-op-één verbinding tot stand te brengen.

"Koppelen" is het registreren (wederzijds verifiëren) van uw mobiele apparaat op de piano.

Koppel de apparaten door de stappen te volgen die voor elke functie worden weergegeven.

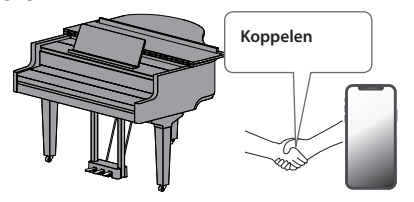

### <span id="page-19-0"></span>Muziek afspelen via de luidsprekers van de piano

Configureer als volgt de instellingen om muziekgegevens die op uw mobiele apparaat zijn opgeslagen, draadloos af te kunnen spelen via de luidsprekers van de piano.

\* Zodra een mobiel apparaat aan de piano is gekoppeld, is het niet nodig om het opnieuw te koppelen. Raadpleeg ["Een reeds gekoppeld mobiel](#page-20-2)  [apparaat verbinden" \(p. 21\).](#page-20-2)

### <span id="page-19-3"></span>De instellingen initialiseren (koppelen)

Dit voorbeeld laat zien hoe u de instellingen voor iOS/iPadOS-apparaten configureert. Als u een Android-apparaat gebruikt, raadpleegt u de instructies voor de instellingen in de gebruikershandleiding van uw mobiele apparaat.

- **1. Plaats het mobiele apparaat dat u wilt aansluiten in de buurt van de piano.**
- **2. Druk op de [ ]-knop.**

De [ $\ddot{Q}$ ]-knop licht op en de piano bevindt zich in de functiemodus.

**3. Druk op de [–] [+]-knoppen om naar het "Bluetooth"-scherm te gaan en druk vervolgens op de [ ]-knop om te bevestigen.** Het volgende scherm verschijnt.

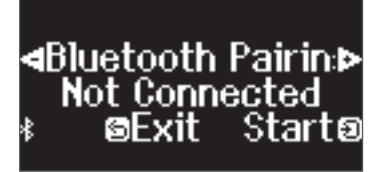

**4. Druk op de [ ]-regelaar om de koppeling te starten.** 

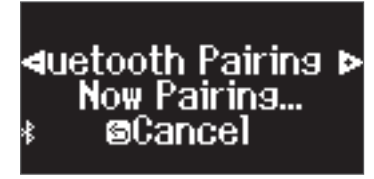

Om de koppeling te annuleren, drukt u op de [ᠫ]-knop.

#### **MEMO**

Houd de [ $\ddot{Q}$ ]-knop lang ingedrukt om het koppelen onmiddellijk te starten.

**5. Schakel de Bluetooth-functie van het mobiele apparaat in.**

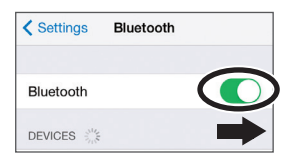

### Het koppelingsproces

Afzonderlijke koppeling is vereist voor "muziek afspelen via de luidsprekers van de piano" en voor "de piano met een app gebruiken". Deze koppelingsprocessen zijn verschillend.

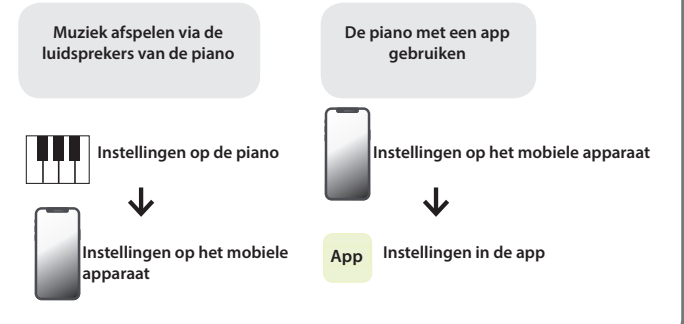

<span id="page-20-1"></span>**6. Tik op "GP-9 Audio" dat wordt weergegeven in het Bluetoothveld "DEVICES" van het mobiele apparaat.**

De piano en het mobiele apparaat worden gekoppeld. Wanneer de koppeling is voltooid, verschijnt een display zoals het volgende.

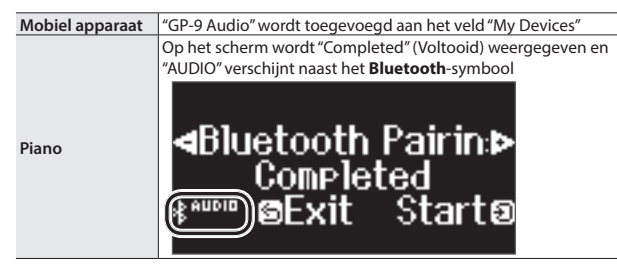

**7. Druk op de [ ]-knop van de piano om de functiemodus af te sluiten.**

De koppeling is voltooid.

#### <span id="page-20-4"></span>Audio afspelen

Wanneer u muziekgegevens afspeelt op het mobiele apparaat, hoort u het geluid via de luidsprekers van de piano.

#### **MEMO**

Als u het volume van de audio wilt regelen, maakt u de aanpassingen op uw mobiele apparaat. Als u hiermee niet het gewenste volume bereikt, kunt u de instellingen van de piano aanpassen.

Ø ["Het volume van Bluetooth-audio wijzigen \(Bluetooth Volume\)" \(p. 25\)](#page-24-9)

### <span id="page-20-2"></span>Een reeds gekoppeld mobiel apparaat verbinden

- **1. Schakel de Bluetooth-functie van het mobiele apparaat in.**
	- De piano en het mobiele apparaat zijn draadloos met elkaar verbonden. \* Als u met behulp van de bovenstaande stappen geen verbinding tot stand kunt brengen, tikt u op "GP-9 Audio" weergegeven in het veld "DEVICES" van het mobiele apparaat.

### <span id="page-20-0"></span>De piano met een app gebruiken

### Apps die u met deze piano kunt gebruiken

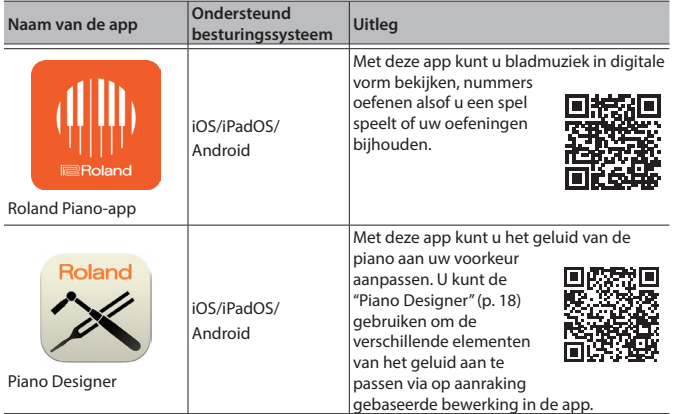

- \* U kunt de apps downloaden van de App Store (iOS/iPadOS-producten) of Google Play (Android-producten).
- \* Daarnaast kunt u ook andere muziekapps (zoals Garage Band) gebruiken die compatibel zijn met **Bluetooth** MIDI.
- \* De verstrekte informatie over de apps van Roland was actueel op het moment dat deze handleiding werd gepubliceerd. Raadpleeg de Roland-website voor de meest recente informatie.

#### <span id="page-20-3"></span>Instellingen maken (Koppelen)

U kunt instellingen maken voor het gebruik van de piano in combinatie met een app die op uw mobiele apparaat is geïnstalleerd. Dit toont de stappen voor het gebruik van de "Roland Piano-app"-app met de iPad als voorbeeld.

Voor "de piano met een app gebruiken" zijn geen instellingen op de piano nodig. Voer de handelingen in de app uit om een koppeling met de piano tot stand te brengen.

#### **1. Schakel de Bluetooth-functie van het mobiele apparaat in.**

Settings Bluetooth Bluetooth DEVICES 3

#### **OPMERKING**

Zelfs als het veld "DEVICES" de naam weergeeft van het apparaat dat u gebruikt (zoals "GP-9 MIDI"), tikt u hier niet op.

- **2. Start de app die u op uw mobiele apparaat hebt geïnstalleerd.**
- **3. Tik op "Connection" (Verbinding) bovenaan het appscherm en tik op "Connect to Piano" (Verbinden met piano).**

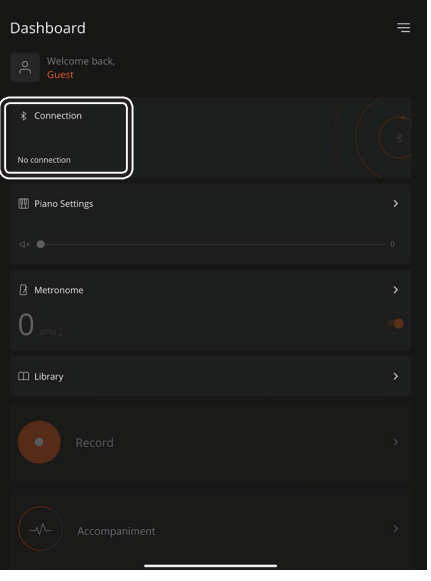

"GP-9 MIDI" wordt weergegeven in het scherm van de app. **4. Tik op "GP-9 MIDI" (de naam van het apparaat dat u gebruikt).** De piano en het mobiele apparaat worden gekoppeld. Wanneer de koppeling is voltooid, verschijnt een display zoals het volgende.

**Mobiel apparaat** "GP-9 MIDI" wordt toegevoegd aan het veld "My Devices"

42=ار ((

"MIDI" verschijnt naast het **Bluetooth**-symbool

Grand

1: Concert Piano **c** 

 $4/4$ 

Ħ۰

Español

English

 $\Box$ 体調

Deutsch

Françai:

Italiano

Português

<u>(\$ moi</u> Hiermee zijn de instellingen voltooid.

**Piano**

### Als het koppelen niet lukt

Als het koppelingsproces dat wordt weergegeven in ["De piano met een app gebruiken" \(p. 21\)](#page-20-0) niet gelukt is, probeer dan stappen 1–4 zoals hieronder getoond.

### **1 Zorg ervoor dat de Bluetooth-functie van de piano op "On" (aan) staat**

- **1. Druk op de [ ]-knop van de piano.** De [ $\Omega$ ]-knop licht op en de piano bevindt zich in de functiemodus.
- **2. Druk op de [–] [+]-knoppen om naar het "Bluetooth"-scherm te gaan en druk vervolgens op de [ ]-regelaar om te bevestigen.** Het Bluetooth-instellingenscherm wordt geopend.
- **3. Druk op de [–] [+]-knoppen om naar het "Bluetooth On/Off" scherm te gaan en druk op de [ ]-knop om te bevestigen.**
- **4. Gebruik de [–] [+]-knoppen om "On" te selecteren.** De Bluetooth-functie van de piano wordt ingeschakeld.
- **5. Druk op de [ ]-knop.** De [ $\ddot{Q}$ ]-knop wordt gedoofd en u verlaat de functiemodus.

### **2 Sluit alle apps op uw mobiele apparaat**

#### **De app sluiten**

**1. Veeg omhoog vanaf de onderkant van het startscherm en stop uw vinger rond het midden van het scherm. Veeg vervolgens het appscherm omhoog.**

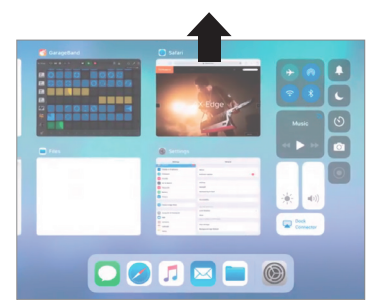

\* De manier om apps te sluiten kan verschillen, afhankelijk van uw mobiele apparaat. Gebruik de methode die geschikt is voor uw apparaat om de apps te sluiten.

### **3 Als er al een koppeling tot stand is gebracht, annuleer dan het koppelen en schakel de Bluetooth-functie uit**

#### **De koppeling wissen**

**1. Tik in het scherm van het mobiele apparaat op de "i" naast "Connected" (Verbonden) en tik op "Forget This Device" (Dit apparaat vergeten).**

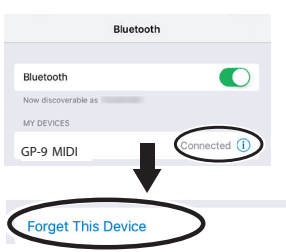

**2. Zet de Bluetooth-schakelaar in de uit-stand.**

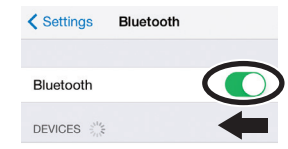

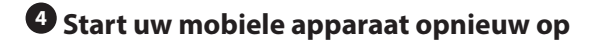

#### **5 Voer de koppelingsprocedure van [p.21](#page-20-3) uit vanaf stap 1**

#### **MEMO**

Als u deze punten hebt doorlopen en het probleem blijft zich voordoen, raadpleeg dan de Roland-ondersteuningswebsite.

**https://www.roland.com/support/**

### <span id="page-21-0"></span>Als u meer dan één piano hebt

Wanneer u een koppeling maakt met een mobiel apparaat wanneer er meerdere piano's zijn, zoals in een muziekklas, kunt u aan elke piano een id toewijzen.

#### Een id toewijzen

Wanneer u deze instelling maakt, wordt een id-nummer toegevoegd aan het einde van de apparaatnaam die wordt weergegeven op het mobiele apparaat.

(bijvoorbeeld "GP-9 Audio 1" "GP-9 MIDI 1")

- **1. Druk op de [ ] (Functie)-knop.**
- **2. Druk op de [–] [+]-knoppen om naar het "Bluetooth"-scherm te gaan en druk vervolgens op de [ ]-regelaar om te bevestigen.**
- **3. Druk op de [–][+]-knoppen om "Bluetooth ID" te selecteren.**
- **4. Druk op de [ ]-knop om te bevestigen en druk op de [–] [+]-knoppen om het nummer te wijzigen.**

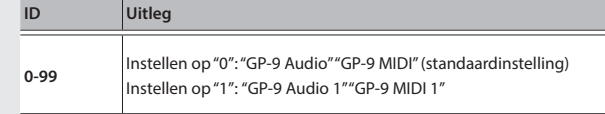

\* Als u een koppeling maakt in een omgeving met meerdere piano's, raden wij u aan alleen het mobiele apparaat en de piano's die u wilt koppelen, in te schakelen (schakel de andere apparaten uit).

### <span id="page-22-1"></span><span id="page-22-0"></span>Uw favoriete instellingen en Piano Setups laden/ opslaan

U kunt uw favoriete instellingen of de instellingen van de piano op een USB-stick opslaan, of deze instellingen die op een USB-stick zijn opgeslagen, in de piano laden.

\* U kunt de instellingen alleen laden naar een andere piano van hetzelfde model.

#### **Piano-instellingen die worden opgeslagen**

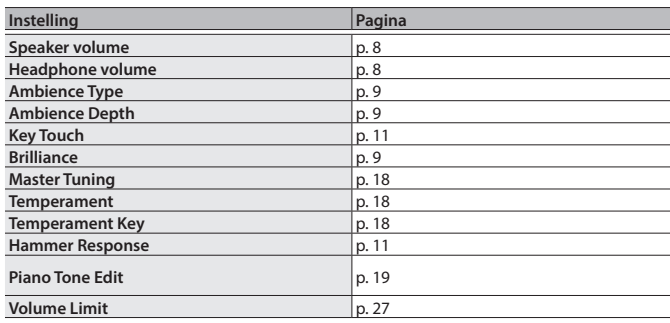

\* Raadpleeg de lijst met favoriete instellingen in ["Instellingen die worden](#page-2-1)  [opgeslagen wanneer het apparaat wordt uitgeschakeld" \(p. 3\)](#page-2-1) voor de opgeslagen favoriete instellingen.

### Uw favoriete instellingen en piano-setups opslaan (Registration Export/Piano Setup Export)

- **1. Steek de USB-stick in de USB Memory-poort.**
- **2. Druk op de [ ]-knop.**

De [ $\bullet$ ]-knop licht op en de piano bevindt zich in de functiemodus.

**3. Druk op de [–] [+]-knoppen om het scherm "Registration Export" of "Piano Setup Export" weer te geven en druk vervolgens op de [ ]-knop om te bevestigen.** Het Registration- of Piano Setup Export-scherm verschijnt.

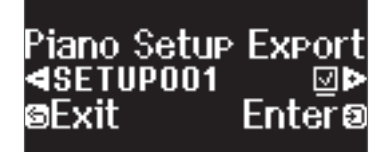

**4. Bewerk de naam van de registratie of de piano-setup.**

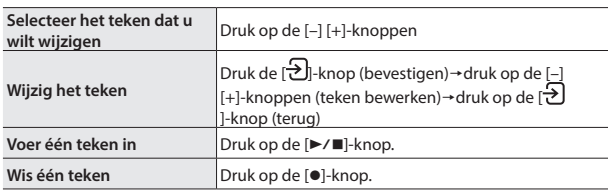

**5.** Druk op de [−] [+]-knoppen om √ aan de rechterkant van het **scherm te selecteren en druk op de [ ] knop om uit te voeren.** De instellingen worden opgeslagen.

#### **OPMERKING**

Schakel het apparaat nooit uit en koppel nooit een USB-stick of het netsnoer los terwijl "Executing..." (Uitvoeren...) op het scherm wordt weergegeven.

**6. Druk op de [ ]-knop om de functiemodus af te sluiten.**

De [ $\bullet$ ]-knop wordt gedoofd.

\* Schakel het apparaat nooit uit, koppel nooit een USB-stick of het netsnoer los terwijl de indicator van de GP-9 aangeeft dat er een bewerking wordt uitgevoerd.

### Uw favoriete instellingen en piano-setups laden (Registration Import/Piano Setup Import)

- **1. Steek de USB-stick in de USB Memory-poort.**
- **2. Druk op de [ ]-knop.**

De [Q]-knop licht op en de piano bevindt zich in de functiemodus.

**3. Druk op de [–] [+]-knoppen om het scherm "Registration Import" of "Piano Setup Import" weer te geven en druk vervolgens op de [ ]-knop om te bevestigen.**

Het Registration of Piano Setup Import-scherm verschijnt.

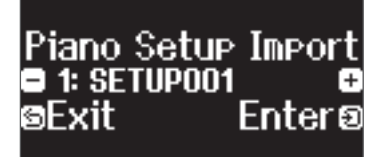

- **4. Druk op de [–] [+]-knoppen om Registration Import of Piano Setup Import te selecteren.**
- **5. Druk op de [ ]-knop om te bevestigen.**

Er verschijnt een bevestigingsbericht.

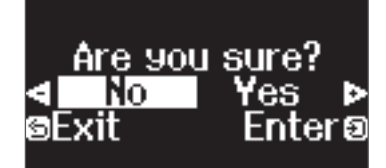

Om te annuleren, drukt u op de [  $\supset$  -knop.

**6. Druk op de [–] [+]-knoppen om "Yes" (Ja) te selecteren en druk op de [ ]-knop om uit te voeren.**

Hiermee worden de instellingen geladen.

#### **OPMERKING**

Schakel het apparaat nooit uit en koppel nooit een USB-stick of het netsnoer los terwijl "Executing..." (Uitvoeren...) op het scherm wordt weergegeven.

**7. Druk op de [ ]-knop om de functiemodus af te sluiten.**

De [Q]-knop wordt gedoofd.

- \* Schakel het apparaat nooit uit, koppel nooit een USB-stick of het netsnoer los terwijl de indicator van de GP-9 aangeeft dat er een bewerking wordt uitgevoerd.
- Wanneer u favoriete instellingen (registration) laadt waarvoor de opstartinstellingen zijn gewijzigd, schakelt het apparaat direct na het inschakelen over naar die instellingen.

Deutsch

Français

Italiano

Español

### <span id="page-23-1"></span><span id="page-23-0"></span>Het geheugen initialiseren (Format Media)

Hier ziet u hoe u alle bestanden die in het interne geheugen of op een USBstick (in de handel verkrijgbaar) zijn opgeslagen, kunt wissen.

#### **OPMERKING**

- Bij het initialiseren gaan alle registraties of bestanden die u in het interne geheugen of op een USB-stick hebt opgeslagen, verloren.
- Als u wilt dat andere instellingen dan de instellingen van het geheugen worden hersteld naar de fabrieksinstellingen, voert u Factory Reset uit [\(p. 24](#page-23-2)).
- **1. Als u een USB-stick wilt initialiseren, sluit u de USB-stick aan op de USB Memory-poort.**

#### **2. Druk op de [ ]-knop.**

De [ $\ddot{\Omega}$ ]-knop licht op en de piano bevindt zich in de functiemodus.

**3. Druk op de [–] [+]-knoppen om naar het "Format Media" scherm te gaan en druk vervolgens op de [[ ]-knop om te bevestigen.**

Het Format Media-scherm verschijnt.

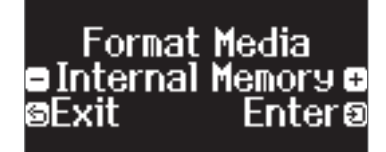

Om te annuleren, drukt u op de [6]-knop.

- **4. Druk op de [–] [+]-knoppen om het medium (interne geheugen of USB-geheugen) te selecteren dat u wilt formatteren.**
- **5. Druk op de [ ]-knop om te bevestigen.**

Er verschijnt een bevestigingsbericht.

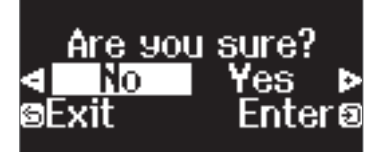

Om te annuleren, drukt u op de [j]-knop.

**6. Druk op de [–] [+]-knoppen om "Yes" (Ja) te selecteren en druk op de [ ]-knop om uit te voeren.**

Dit formatteert de media.

#### **OPMERKING**

Schakel het apparaat nooit uit en koppel nooit een USB-stick of het netsnoer los terwijl "Executing..." (Uitvoeren...) op het scherm wordt weergegeven.

#### **7. Druk op de [ ]-knop om de functiemodus af te sluiten.**

De [ $\ddot{\mathbf{C}}$ ]-knop wordt gedoofd.

\* Schakel het apparaat nooit uit, koppel nooit een USB-stick of het netsnoer los terwijl de indicator van de GP-9 aangeeft dat er een bewerking wordt uitgevoerd.

### <span id="page-23-2"></span>De fabrieksinstellingen herstellen (Factory Reset)

Hier ziet u hoe u de fabrieksinstellingen kunt herstellen voor alle registraties en intern opgeslagen instellingen. Deze functie heet "Factory Reset".

#### **OPMERKING**

Met Factory Reset wist u alle opgeslagen instellingen en worden de fabrieksinstellingen hersteld. Voor meer informatie over de instellingen die worden gereset, raadpleegt u ["Instellingen die worden opgeslagen](#page-2-1)  [wanneer het apparaat wordt uitgeschakeld" \(p. 3\).](#page-2-1)

#### **MEMO**

Deze functie wist geen bestanden uit het interne geheugen of van een USB-stick (in de handel verkrijgbaar). Als u alle bestanden uit het interne geheugen of van een USB-stick wilt wissen, raadpleegt u ["Het geheugen](#page-23-1)  [initialiseren \(Format Media\)" \(p. 24\).](#page-23-1)

#### **1. Druk op de [ ]-knop.**

De [ $\ddot{Q}$ ]-knop licht op en de piano bevindt zich in de functiemodus.

**2. Druk op de [–] [+]-knoppen om naar het "Factory Reset" scherm te gaan en druk vervolgens op de [ ]-regelaar.** Er verschijnt een bevestigingsbericht.

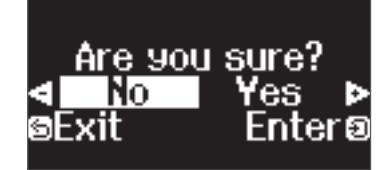

Om te annuleren, drukt u op de [5]-knop.

**3. Druk op de [–] [+]-knoppen om "Yes" (Ja) te selecteren en druk vervolgens op de [ ]-knop om uit te voeren.**

Hiermee wordt een Factory Reset uitgevoerd.

#### **OPMERKING**

Schakel het apparaat nooit uit en koppel nooit een USB-stick of het netsnoer los terwijl "Executing..." (Uitvoeren...) op het scherm wordt weergegeven.

- **4. Schakel het apparaat uit en vervolgens opnieuw in wanneer op het display "Power off, then on" wordt weergegeven.**
	- \* Schakel het apparaat nooit uit, koppel nooit een USB-stick of het netsnoer los terwijl de indicator van de GP-9 aangeeft dat er een bewerking wordt uitgevoerd.

### <span id="page-24-8"></span><span id="page-24-0"></span>Functiemodus

### Basisinstellingen in de functiemodus

- **1. Druk op de [ ]-knop.**
	- De [ $\Omega$ ]-knop licht op en de piano bevindt zich in de functiemodus.
- **2. Druk op de [–] [+]-knoppen om naar het scherm te gaan van het item dat u wilt instellen.**
- **3. Druk op de [ ]-regelaar om te bevestigen.**
	- \* Afhankelijk van het item dat u selecteert, wordt er mogelijk een ander scherm weergegeven om aanvullende items te selecteren.
- **4. Druk op de [–][+]-knoppen om de waarde te selecteren.**

#### **5. Druk op de [ ]-knop om de functiemodus af te sluiten.**

<span id="page-24-9"></span><span id="page-24-1"></span>De [Q]-knop wordt gedoofd.

<span id="page-24-7"></span><span id="page-24-6"></span><span id="page-24-5"></span><span id="page-24-4"></span><span id="page-24-3"></span><span id="page-24-2"></span>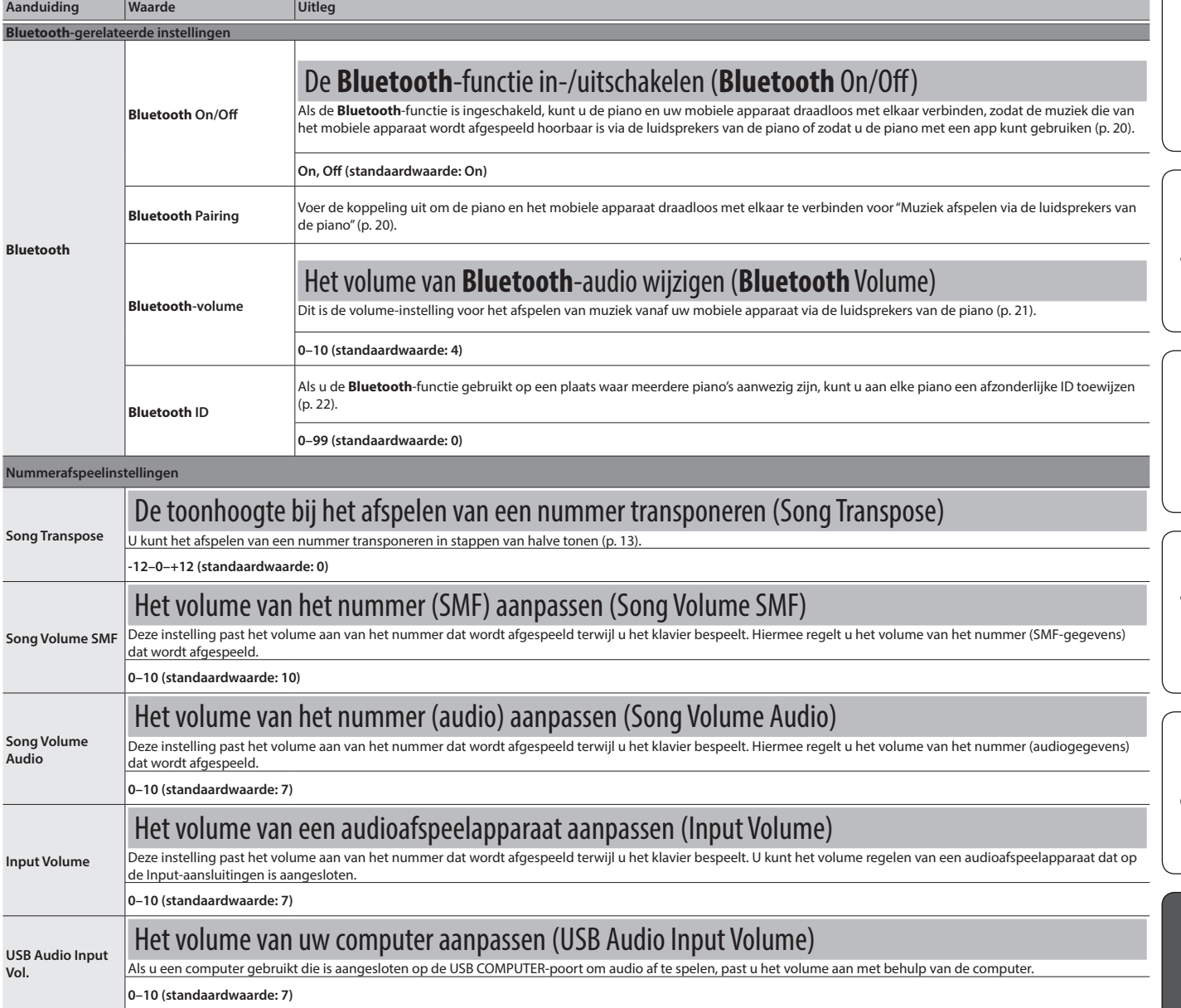

<span id="page-25-5"></span><span id="page-25-4"></span><span id="page-25-3"></span><span id="page-25-2"></span><span id="page-25-1"></span><span id="page-25-0"></span>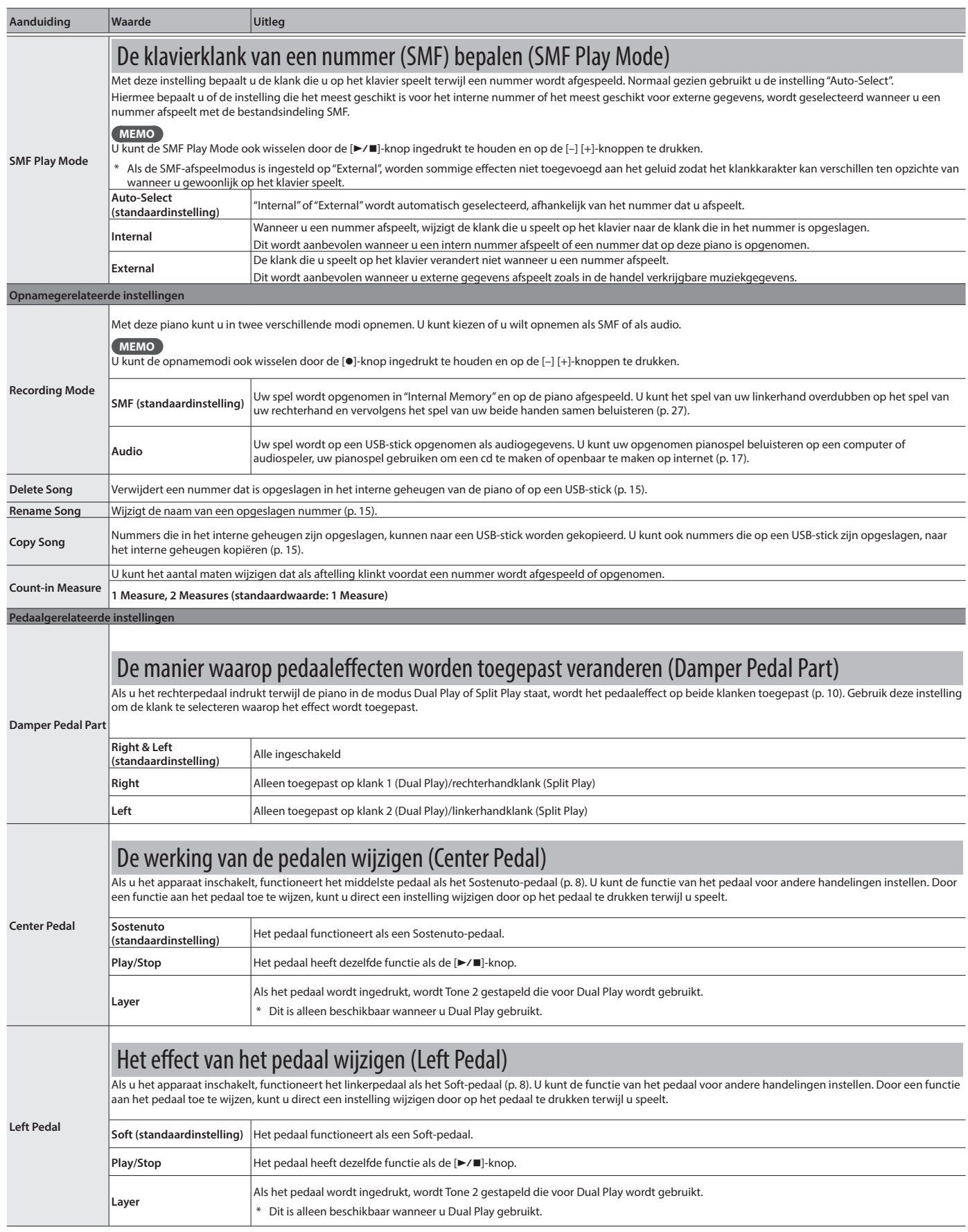

<span id="page-26-11"></span><span id="page-26-10"></span><span id="page-26-9"></span><span id="page-26-8"></span><span id="page-26-7"></span><span id="page-26-6"></span><span id="page-26-5"></span><span id="page-26-4"></span><span id="page-26-3"></span><span id="page-26-2"></span><span id="page-26-1"></span><span id="page-26-0"></span>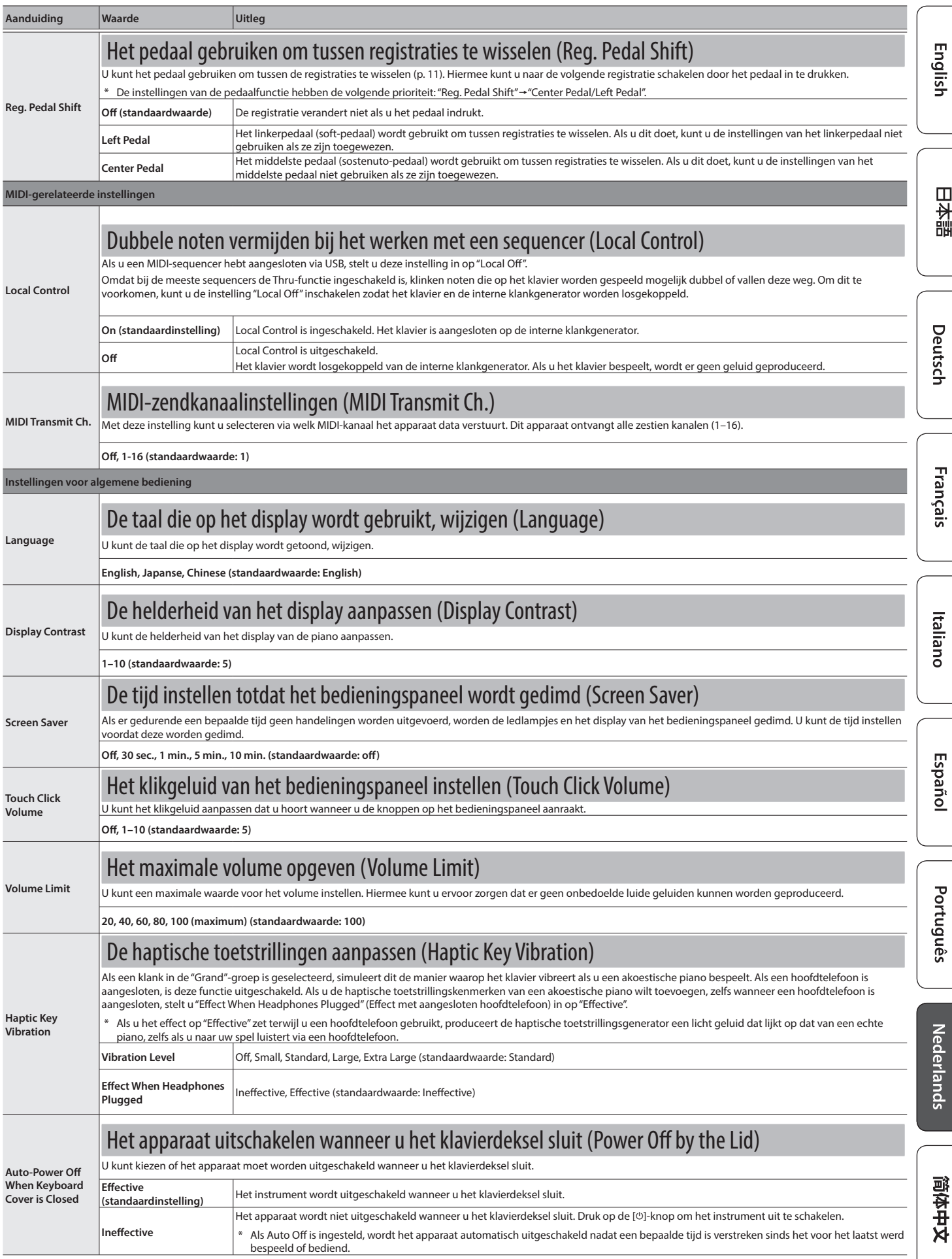

### **De verschillende instellingen configureren**

<span id="page-27-1"></span><span id="page-27-0"></span>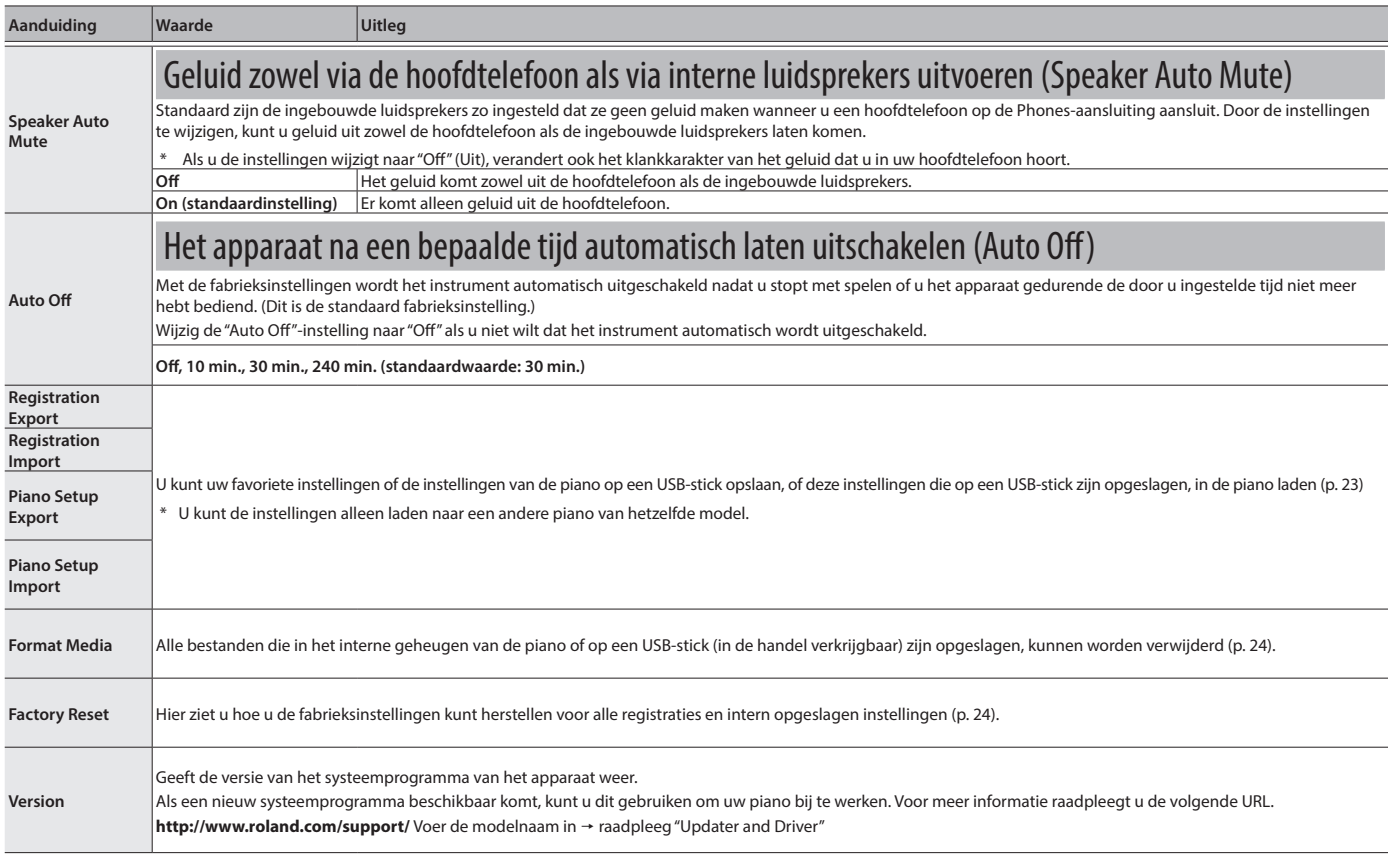

## <span id="page-28-1"></span><span id="page-28-0"></span>Keyboard Mode

## Basisinstellingen in de klaviermodus

- **1. Druk op de [ ]-knop.**
- De [**III**]-knop licht op en de piano bevindt zich in de klaviermodus.
- **2. Druk op de [–] [+]-knoppen om naar het scherm te gaan van het item dat u wilt instellen.**
- **3. Druk op de [ ]-regelaar om te bevestigen.**
- **4. Druk op de [–][+]-knoppen om de waarde te selecteren.**
- **5. Druk op de [ ]-knop om de klaviermodus te verlaten.**
	- De [TT]-knop wordt gedoofd.

<span id="page-28-2"></span>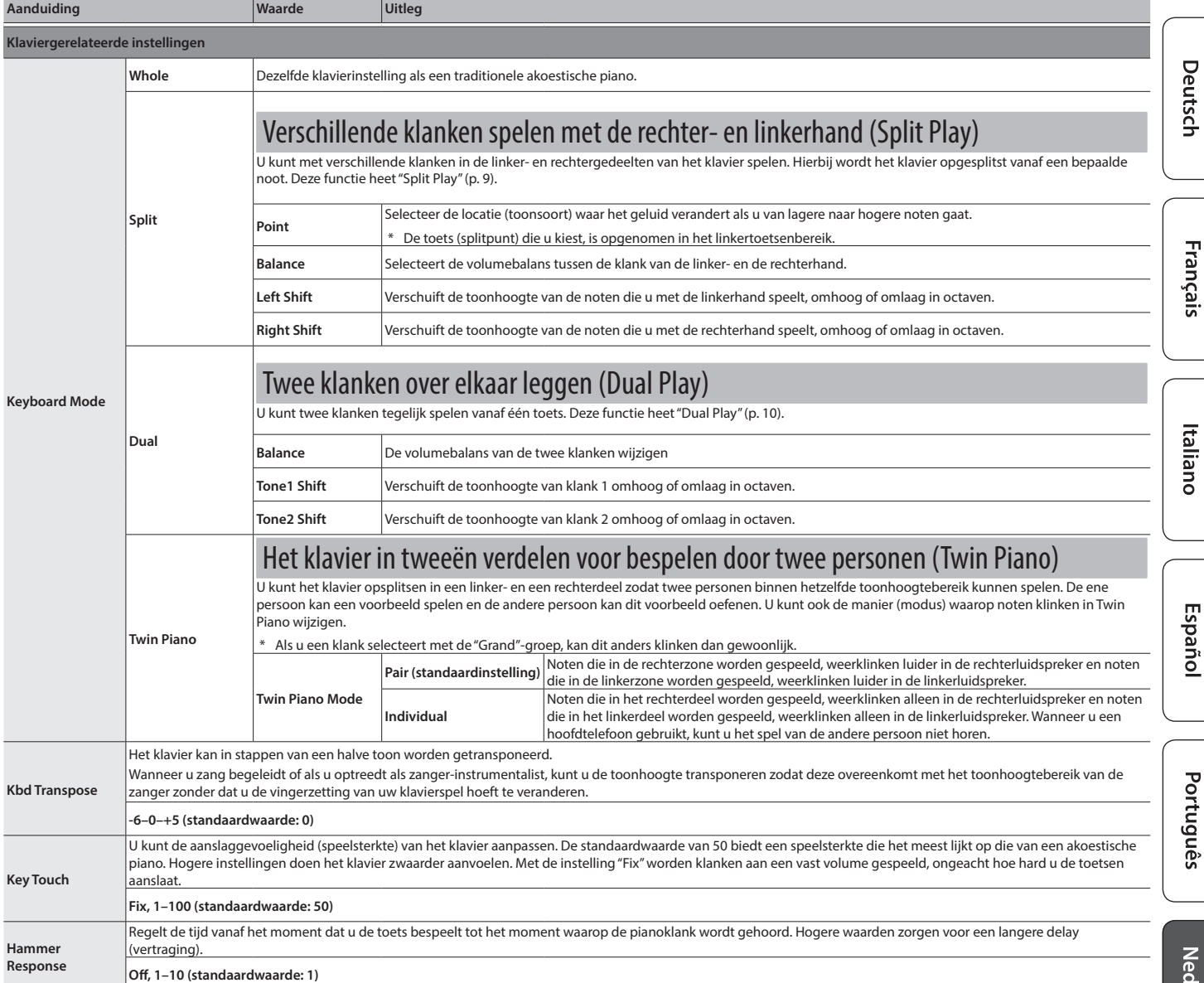

English

# <span id="page-29-0"></span>° Probleemoplossing

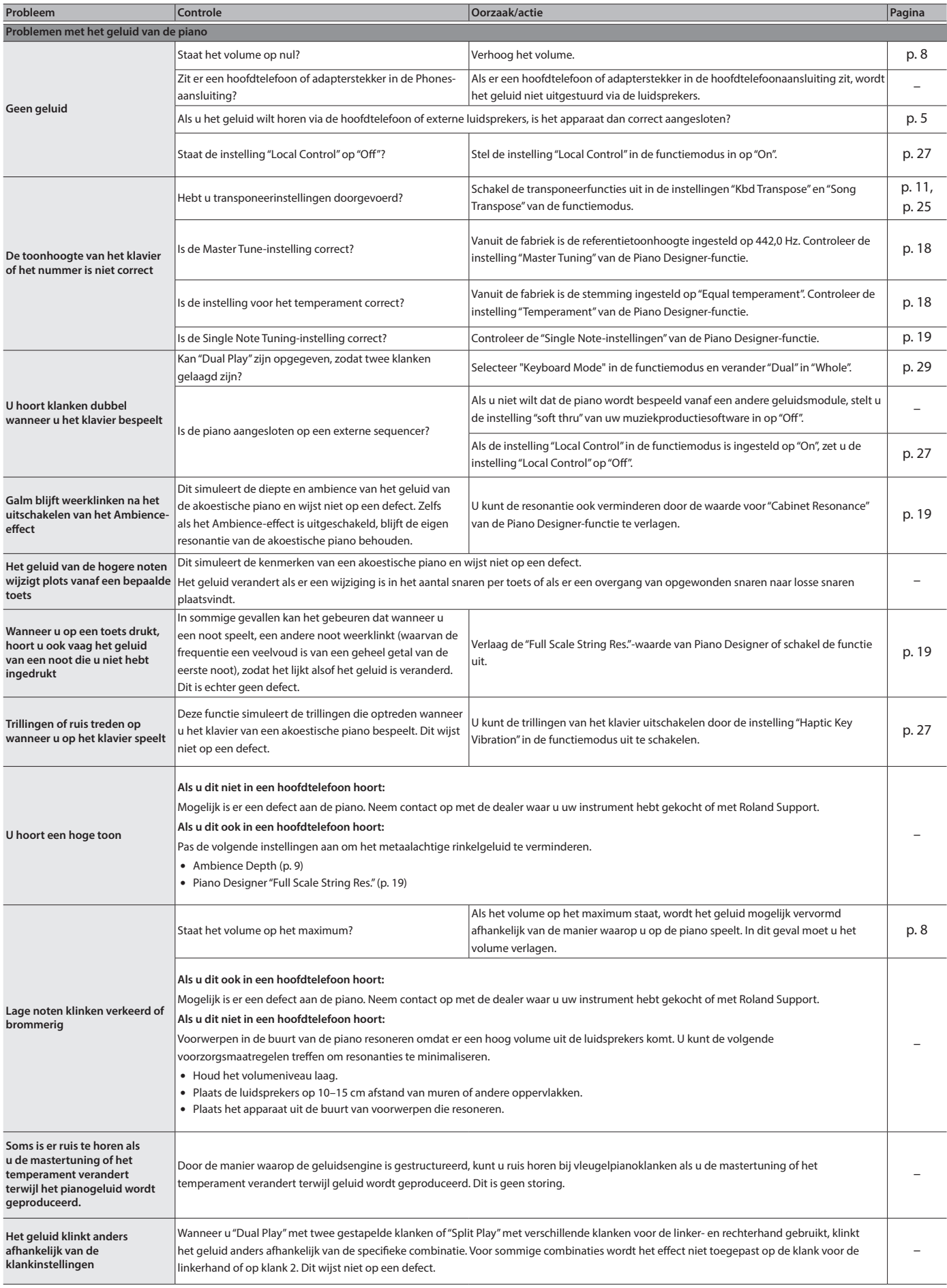

### **Probleemoplossing**

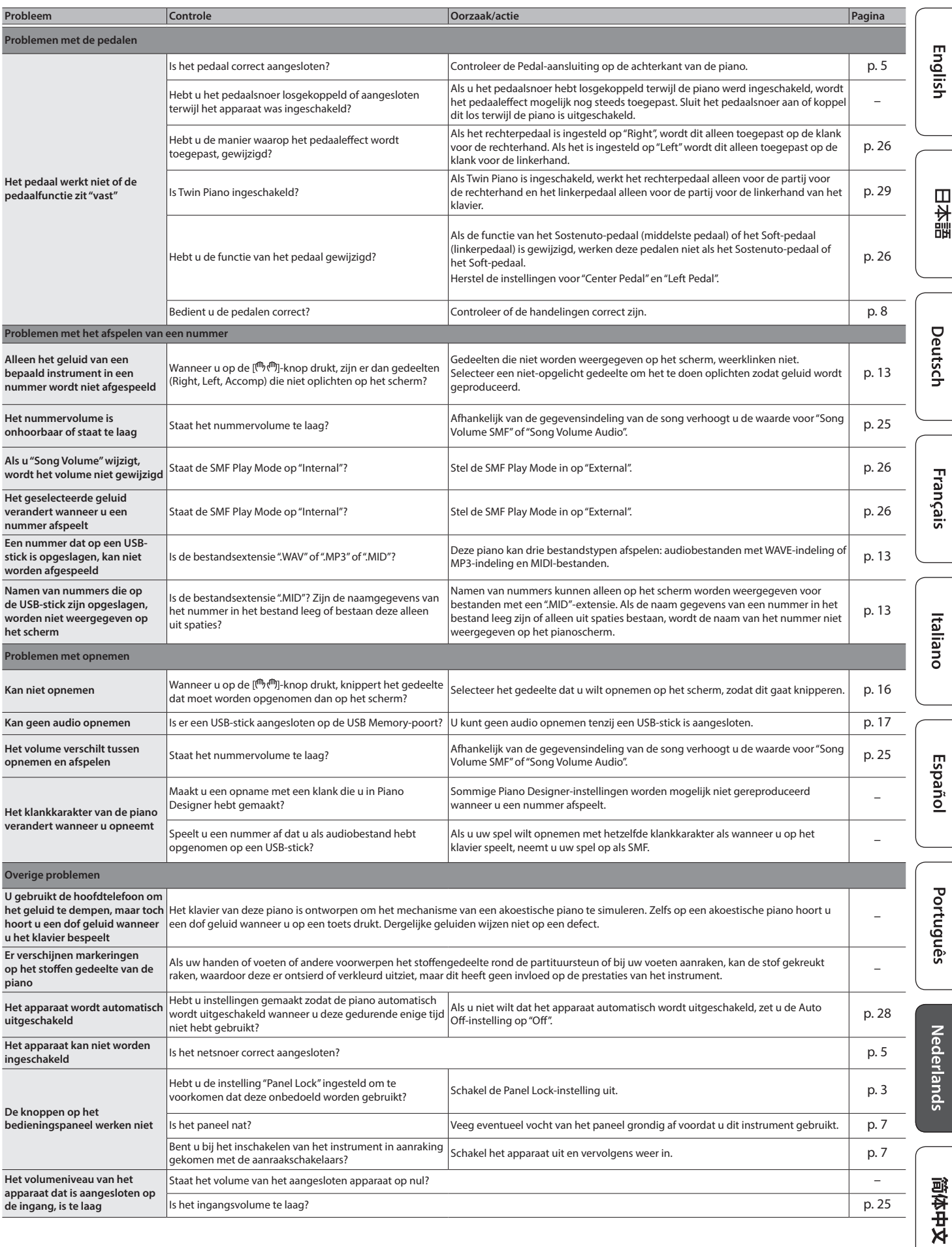

## <span id="page-31-0"></span> $\frac{\delta}{\gamma}$  Foutberichten

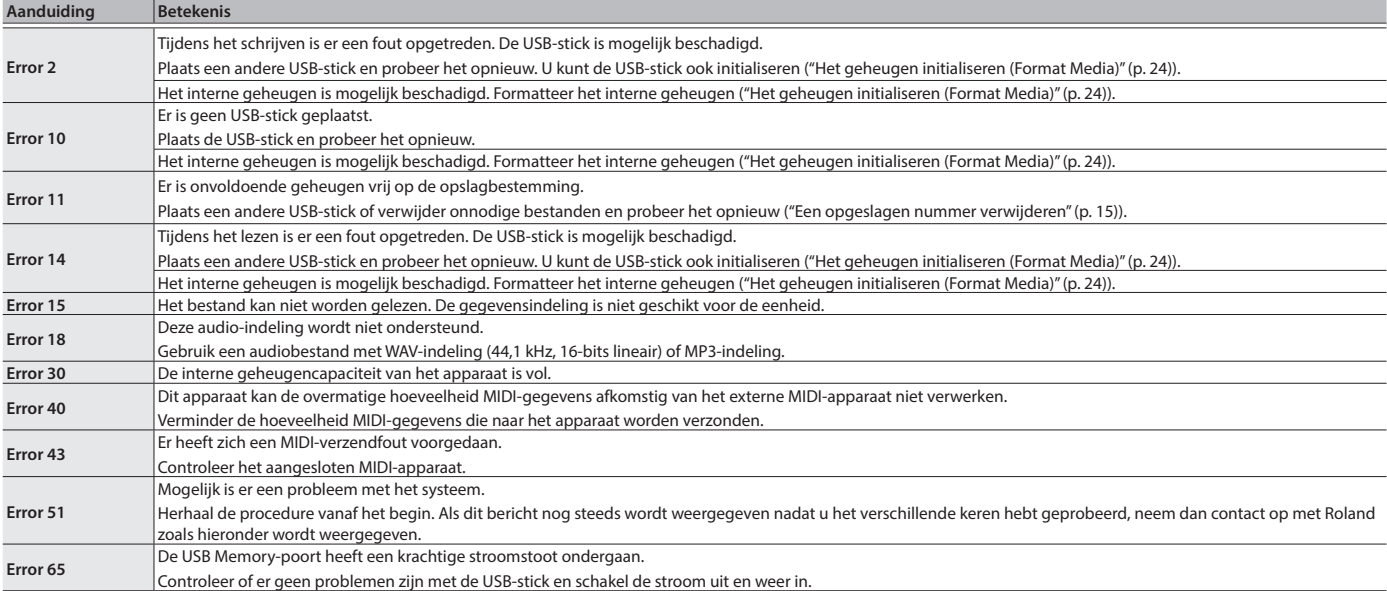

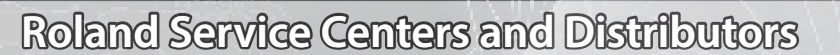

■数週

When you need repair service, access this URL and find your nearest Roland Service Center or authorized Roland distributor in **your country.**

## **https://roland.cm/service**

 $\bigoplus$ 

# <span id="page-32-1"></span><span id="page-32-0"></span>° Klanklijst

#### **Grand**

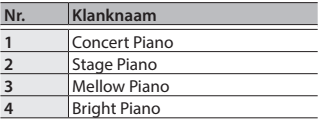

#### **MEMO**

U kunt het "Ambience Type" en de "Piano Toneinstellingen" van de Piano Designer voor alleen de klanken in de "Grand"-groep aanpassen.

### **Upright/Classical**

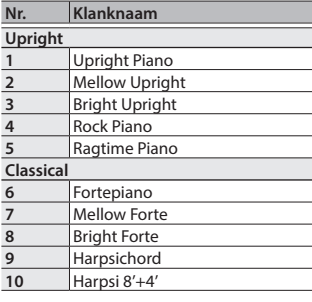

#### **E .Piano/Organ Nr. Klanknaam**

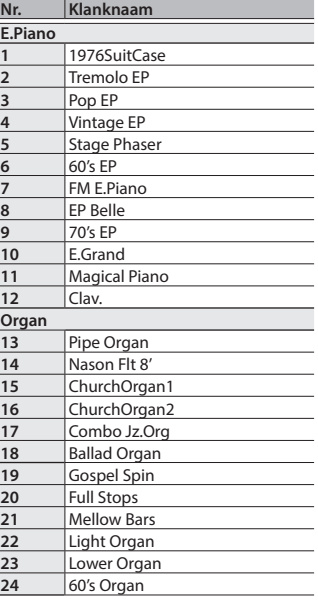

#### **Overige**

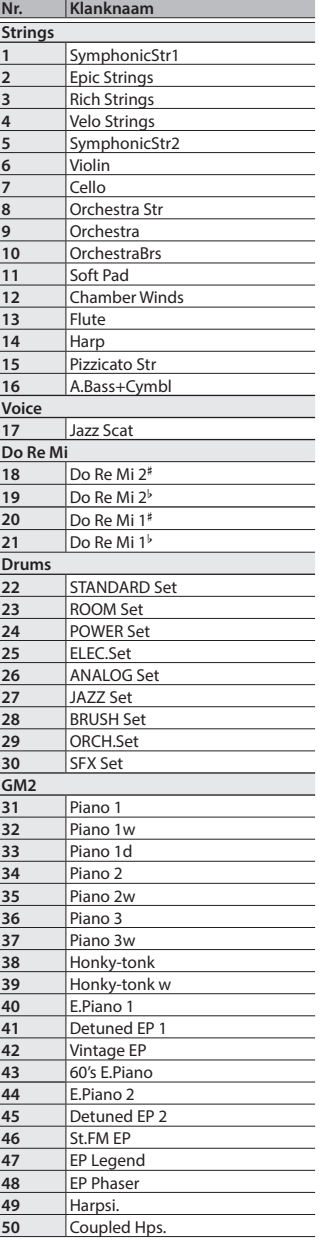

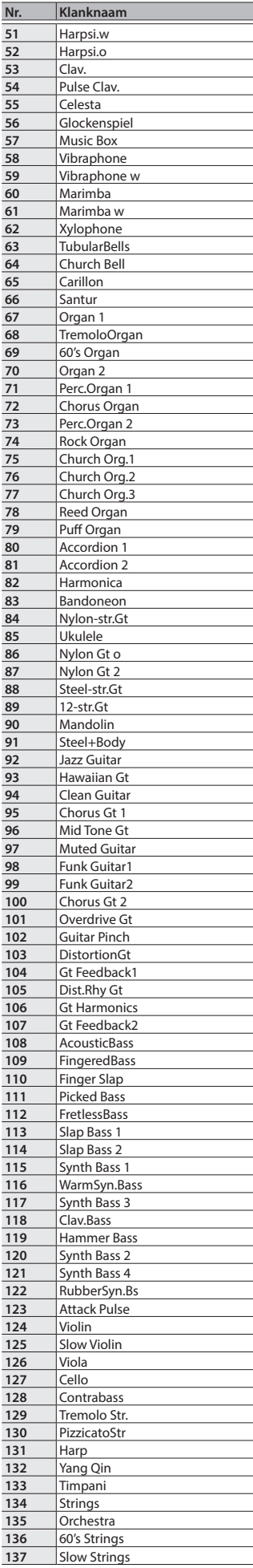

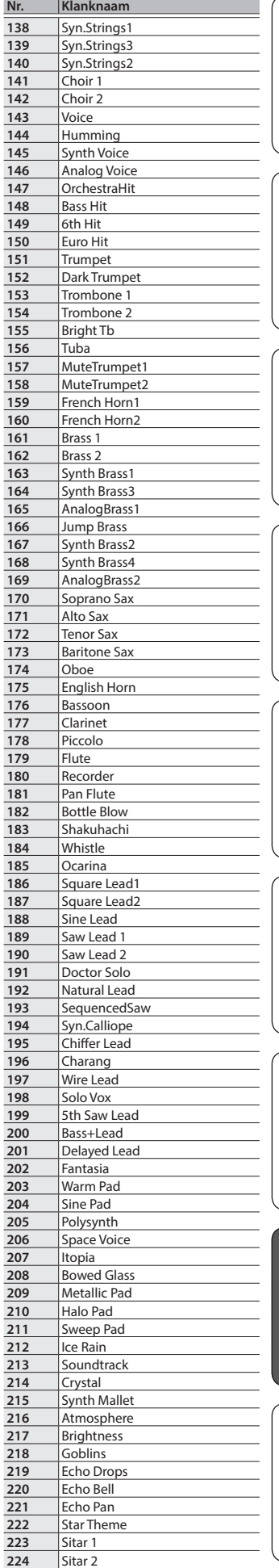

English

日本語

Deutsch

**Français** 

Italiano

Español

Português

**Nederlands** 

简体中文

### **Klanklijst**

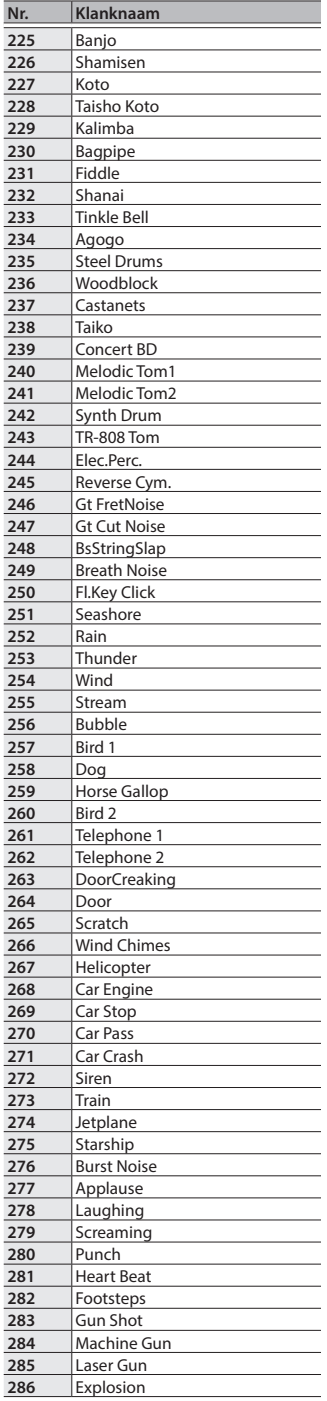

## <span id="page-34-1"></span><span id="page-34-0"></span>Lijst met interne nummers

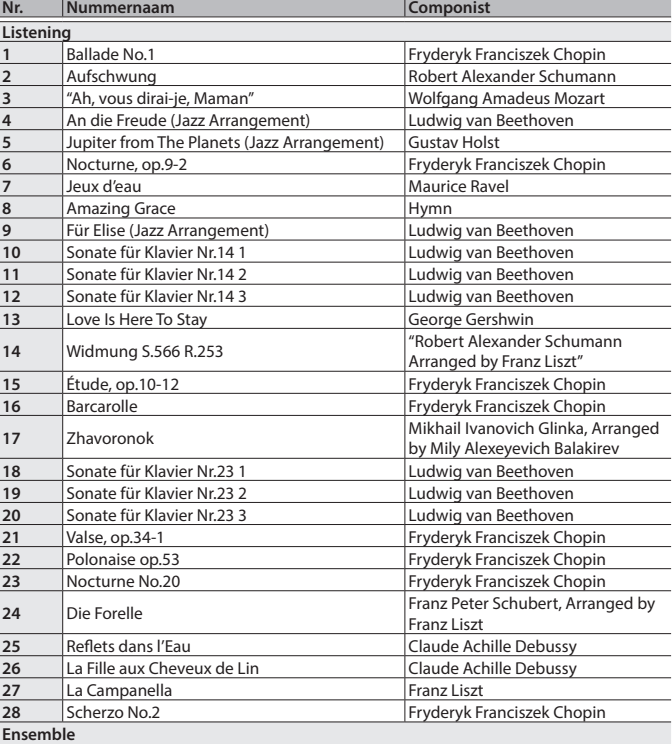

**\***Nummers die overeenkomen met de meegeleverde verzameling partituren, "Roland Piano Masterpieces" genaamd.

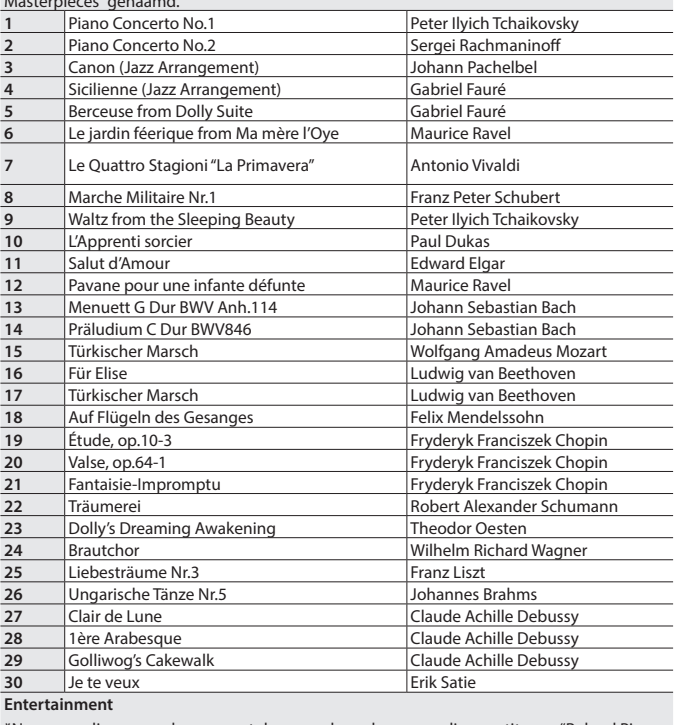

**\***Nummers die overeenkomen met de meegeleverde verzameling partituren, "Roland Piano Masterpieces" genaamd. Someday My Prince Will Come Frank Churchill<br> **2** Heigh Ho Frank Churchill **Frank Churchill**  Mickey Mouse March Jimmie Dodd Let It Go Kristen Anderson-Lopez, Robert Lopez Under The Sea Alan Menken ANPAN MAN NO March **Takashi Miki**  YUME WO KANAETE DORAEMON Katsuhiko Kurosu SANPO Jo Hisaishi Polovtsian Dances **Alexander Borodin** 10 Ombra mai fù George Frideric Handel<br>
11 Lascia ch'io pianga George Frideric Handel<br>
12 Twinkle Twinkle Little Star French Folk Song<br>
14 Mary Had a Little Lamb<br>
14 Bear Song<br>
14 Bear Song Lascia ch'io pianga **George Frideric Handel**  Twinkle Twinkle Little Star French Folk Song Mary Had a Little Lamb **138 Community** Traditional **Traditional**  Bear Song American Folk Song Ich Bin Ein Musikante<br>**16** Grand Father's Clock Grand Father's Clock **Henry Work**<br> **17** HANA Rentaro Taki **Rentaro Taki** 

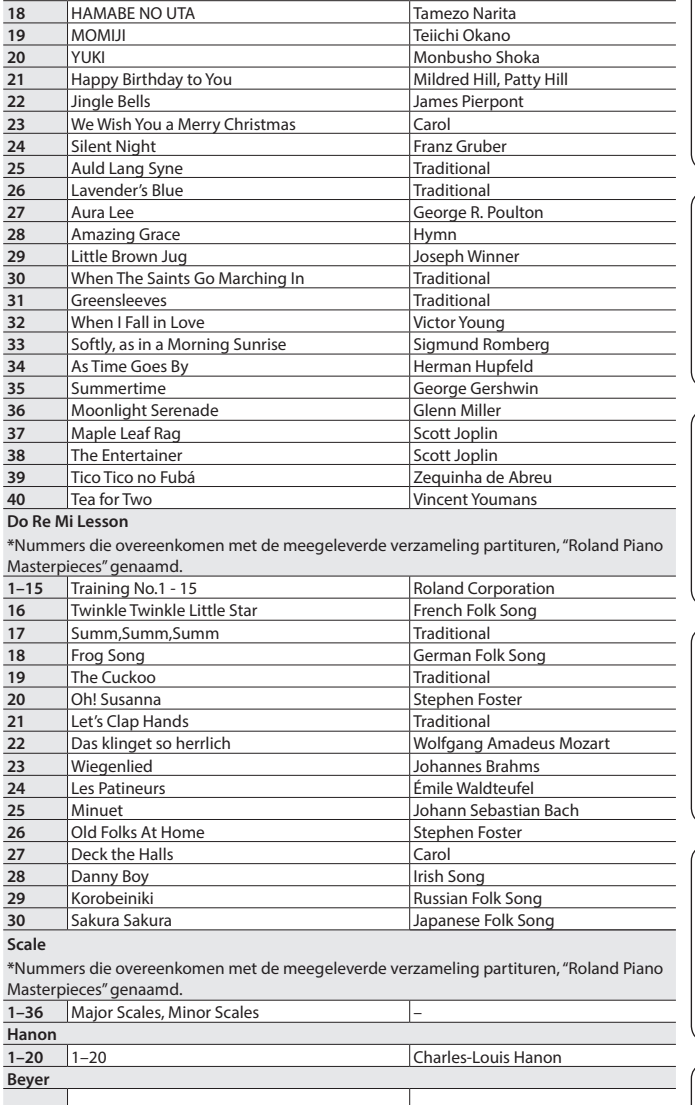

1-106 1-106 **1-106 1-106 Ferdinand Beyer** 

**Nr. Nummernaam Componist**

Español

English

日本語

Deutsch

**Français** 

Italiano

#### **Lijst met interne nummers**

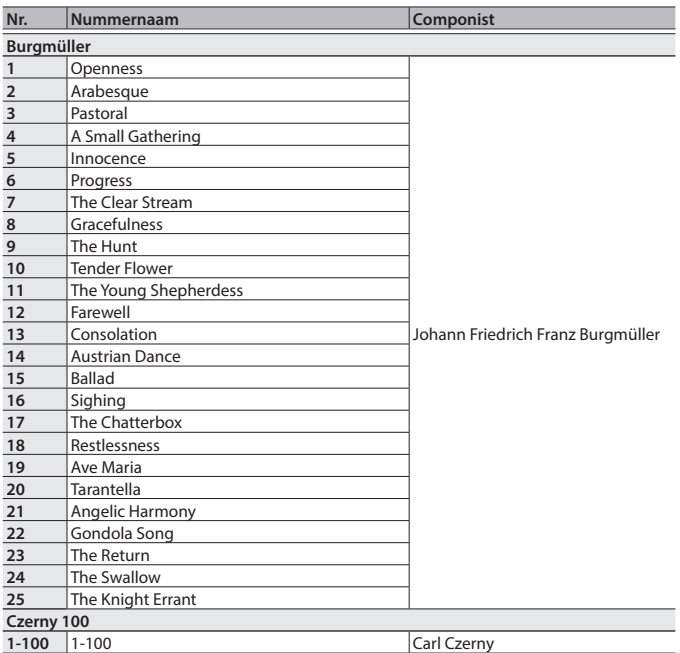

\* Alle rechten voorbehouden. Ongeautoriseerd gebruik van dit materiaal voor andere doeleinden dan privé, persoonlijk vermaak is een overtreding van de toepasselijke wetgeving.

- \* Nummers gemarkeerd met een asterisk (\*) zijn gearrangeerd door Roland Corporation. De auteursrechten op deze nummers zijn eigendom van de Roland Corporation.
- \* Nummers in de categorie Listening zijn pianosolo's. Ze hebben geen begeleiding.
- \* Koop in de handel verkrijgbare partituren voor Hanon–Czerny nr. 100.
- \* De speelgegevens voor de klankdemo's en de interne nummers worden niet verzonden vanaf de USB Computer-poort of via **Bluetooth** (MIDI).
- \* Als de SMF-afspeelmodus is ingesteld op "Internal", zullen er gedeelten zijn waarvan het volume niet verandert wanneer u de "Song Volume SMF"-waarde aanpast. Als SMF Play Mode is ingesteld op "External", wijzigt het volume van alle partijen.

# <span id="page-36-1"></span><span id="page-36-0"></span>T APPARAAT VEILIG GEBRUIKEN

### INSTRUCTIES TER VERMIJDING VAN BRAND, ELEKTRISCHE SCHOKKEN OF VERWONDING VAN PERSONEN

#### Over de aanduidingen AWAARSCHUWING en AOPGELET

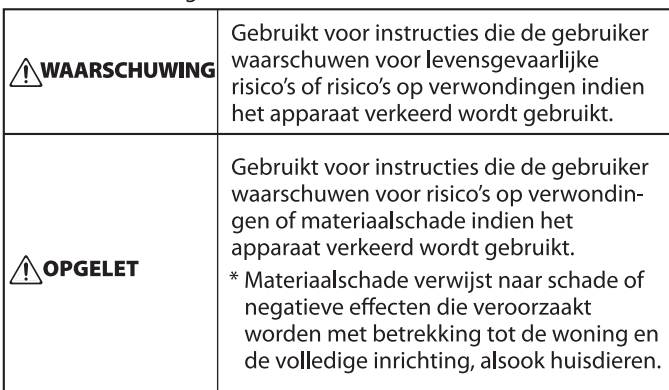

 **WAARSCHUWING**

**Zorg ervoor dat het netsnoer correct is geaard**

Sluit de netstekker van dit model aan op een stopcontact met beschermende

aardingsverbinding.

**De Auto Off-functie** Het apparaat wordt automatisch uitgeschakeld na een vooraf ingestelde tijdsperiode vanaf het moment dat het apparaat voor het laatst werd gebruikt om muziek af te spelen of vanaf het moment dat de knoppen of bedieningselementen van het apparaat voor het laatst werden gebruikt (Auto Off-functie). Als u niet wilt dat het apparaat automatisch wordt uitgeschakeld, schakelt u de Auto Off-functie uit [\(p. 28\)](#page-27-1).

**Blokkeer de zwenkwielen**

**en het correcte voltage** Gebruik alleen de netstroomadapter die bij het apparaat wordt geleverd. Ga na of het lijnvoltage van het elektriciteitsnet overeenkomt met het ingangsvoltage dat op de netstroomadapter wordt weergegeven.

defecten of elektrische schokken.

op andere apparaten.

**hanteert**

Wanneer u de piano installeert, zorgt u ervoor dat u de zwenkwielen blokkeert met de bijgeleverde onderzetters.

**Gebruik alleen de meegeleverde netstroomadapter** 

Andere netstroomadapters gebruiken mogelijk een andere polariteit of zijn ontworpen voor een ander voltage. Het gebruik van dergelijke adapters kan resulteren in schade,

#### Over de symbolen

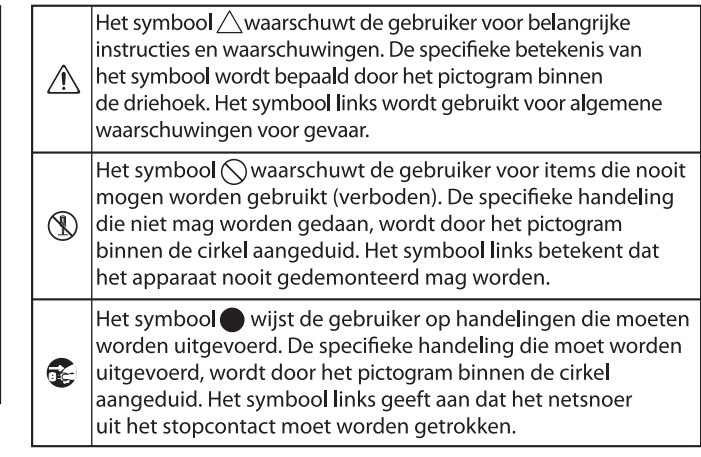

### ------------------ LET STEEDS OP HET VOLGENDE --

 **OPGLET**

### **Blokkeer alle zwenkwielen wanneer het apparaat**

#### **niet mag bewegen**

In situaties waarin de onverwachte beweging van dit apparaat een gevaar kan betekenen (bijvoorbeeld wanneer het apparaat op een podium is opgesteld of wanneer het in een voertuig wordt vervoerd), moet u alle zwenkwielen vergrendelen.

#### **Voorzorgsmaatregelen bij het verplaatsen van dit apparaat**

#### Houd u aan de onderstaande

voorzorgsmaatregelen als u het instrument moet verplaatsen. Er zijn minstens twee personen nodig om het apparaat veilig op te tillen en te verplaatsen. Het apparaat dient

voorzichtig behandeld en altijd horizontaal gehouden te worden. Zorg ervoor dat u het apparaat goed vasthoudt om uzelf tegen verwondingen en het instrument tegen beschadigingen te beschermen.

- • Sluit de klep.
- 
- 
- 
- • Zorg ervoor dat de schroeven waarmee het instrument aan de standaard is bevestigd, niet kunnen losraken. Draai alle klemschroeven veilig aan wanneer u merkt dat een schroef losraakt.
- Koppel het netsnoer los.

• Koppel alle kabels van externe apparaten los.

#### **Zorg ervoor dat uw vingers niet gekneld raken**

Let erop dat vingers enz. niet bekneld raken bij het hanteren van de volgende bewegende onderdelen. Een volwassene moet altijd instaan voor het hanteren van deze items.

- Bovenklep [\(p. 6](#page-5-1))
- Partituursteun ([p. 6](#page-5-2))
- • Klavierdeksel [\(p. 7\)](#page-6-1)
- • Bovenste beugel [\(p. 7\)](#page-6-2)
- $\cdot$  Pedalen ([p. 8](#page-7-4))
- $\cdot$  Deksel ([p. 6](#page-5-2))<br>  $\cdot$  Deksel (p. 6)

#### **Houd kleine onderdelen buiten het bereik van**

Schroeven

#### **kinderen**

Bewaar de volgende kleine onderdelen buiten het bereik van kleine kinderen om het per ongeluk inslikken van deze onderdelen te voorkomen.

• Meegeleverde onderdelen

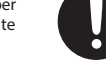

## **OPGLET**

#### **Ga zorgvuldig om met de bovenklep en het klavierdeksel**

- Om te voorkomen dat de klep valt, moet u de beugel die de klep omhooghoudt altijd in de daarvoor voorziene inkeping vastzetten. Ondersteun de bovenklep ook altijd met uw handen tot de bovenste beugel goed vastzit.
- Als u het klavierdeksel opent of sluit, doe dit dan voorzichtig en voorkom dat uw vingers bekneld raken. Als een kind het apparaat gebruikt, moet een volwassene daarop toezien en het hierbij begeleiden.
- • Sluit het deksel niet als er objecten, zoals bladmuziek, bovenop het klavier liggen.
- • Laat uit voorzorg de bovenklep altijd zakken en sluit het klavierdeksel voor u de piano verplaatst.

Español

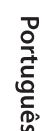

简体中文

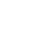

**Gebruik uitsluitend het meegeleverde netsnoer** Gebruik uitsluitend het bevestigde netsnoer. Sluit het meegeleverde netsnoer ook niet aan **Wees voorzichtig wanneer u de bovenklep** 

- Alleen een volwassene mag de klep
- openen en sluiten. De klep mag niet te ver worden geopend (we raden aan het niet meer dan 30 graden te openen). Als de klep te ver geopend wordt, loopt u het risico om de piano te beschadigen of dat de klep plots dichtvalt. Zorg er bij het openen van de klep ook voor dat iedereen zich op voldoende afstand bevindt.

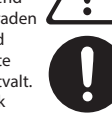

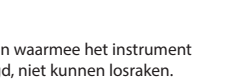

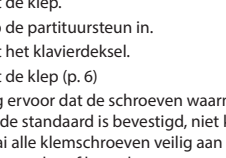

- • Klap de partituursteun in. • Sluit het klavierdeksel. • Sluit de klep [\(p. 6\)](#page-5-2)
	-

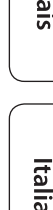

Italiano

Français

English

 $\Box$ 大謡

Deutsch

#### <span id="page-37-1"></span><span id="page-37-0"></span>**Plaatsing**

- • Voorkom dat conventionele verlichting, waarvan de lichtbron zich erg dicht bij het apparaat bevindt (zoals een pianoverlichting) of krachtige spots langere tijd op dezelfde plaats op het apparaat schijnen. Overmatige warmte kan het apparaat vervormen of verkleuren.
- • Laat geen voorwerpen op het klavier liggen. Dit kan leiden tot defecten, zoals toetsen die geen geluid meer geven.

#### **Onderhoud van het klavier**

- • Schrijf nooit op het klavier met een pen of andere voorwerpen. Breng geen stempels of andere markeringen aan op het instrument. Inkt zal in de groeven aan het oppervlak sijpelen en kan dan niet meer worden verwijderd.
- • Breng geen stickers aan op het klavier. Mogelijk kunt u stickers met sterke lijm niet meer verwijderen, de lijm kan bovendien verkleuring veroorzaken.
- • Om hardnekkig vuil te verwijderen, kunt u een in de handel verkrijgbare klavierreiniger zonder schuurmiddel gebruiken. Begin met voorzichtig schoonwrijven. Als het vuil niet loskomt, kunt u geleidelijk aan harder gaan wrijven. Let er wel op dat u de toetsen niet beschadigt.

#### **Over het onderhoud van het apparaat (glansafwerking)**

- • Het oppervlak van het apparaat is gepolijst, voor een sterk glanzende, spiegelende afwerking. Omdat deze mooie afwerking even delicaat is als die van hoogwaardig houten meubilair, moet ze regelmatig worden onderhouden. Respecteer de volgende voorschriften bij het onderhoud van het apparaat.
	- Voor routineonderhoud reinigt u het oppervlak voorzichtig met een zachte doek of een plumeau voor piano's. U mag geen kracht zetten, omdat zelfs de kleinste deelties zand of grit krassen kunnen veroorzaken als u te hard wrijft.
	- • Als de afwerking haar glans verliest, gebruikt u een zachte doek met wat polijstmiddel om het apparaatoppervlak gelijkmatig schoon te vegen.
	- Vermijd het gebruik van detergenten en andere reinigers, omdat ze de oppervlakteafwerking kunnen beschadigen. Dit kan leiden tot vorming van scheuren of andere imperfecties. Gebruik ook geen reinigingsdoeken met chemische versterking.
- • Voorzorgen voor het gebruik van polijstmiddelen Raadpleeg de instructies bij het polijstmiddel voor instructies over het gebruik.
	- Gebruik enkel polijstmiddelen die specifiek zijn ontworpen voor het gebruik op de glansafwerking van piano's. Door een ander product te gebruiken, riskeert u krassen, vervorming, verkleuring enz. te veroorzaken. Ga naar een muziekinstrumentenwinkel in uw buurt om een geschikt product te kopen.
	- Gebruik het product alleen voor de apparaatonderdelen met glansafwerking, en gebruik het product op een gelijkmatige manier over het hele oppervlak. Als u meer kracht zet op een bepaalde plek, kan de afwerking daar haar glans verliezen.
	- • Bewaar het product buiten het bereik van kinderen. Bij per ongeluk inslikken de persoon onmiddellijk laten braken. Daarna onmiddellijk een arts raadplegen.

#### **Reparatie en gegevens**

• Noteer de benodigde informatie voordat u het apparaat voor herstellingen opstuurt. Tijdens de reparatie doen wij uiteraard ons uiterste best om de gegevens die op uw apparaat zijn opgeslagen, te behouden, maar er kunnen gevallen zijn waarbij de opgeslagen inhoud niet kan worden hersteld, bijvoorbeeld wanneer het fysieke geheugen beschadigd is geraakt. Roland kan niet aansprakelijk worden gesteld voor het herstel van opgeslagen inhoud die verloren is gegaan.

#### **Extra voorzorgsmaatregelen**

Gegevens die op het apparaat zijn opgeslagen, kunnen verloren gaan als gevolg van storingen aan het apparaat, onjuiste bediening van het apparaat, enzovoort. Bescherm uzelf tegen het onherstelbare verlies van gegevens door de benodigde informatie op te schrijven.

- • Roland kan niet aansprakelijk worden gesteld voor het herstel van opgeslagen inhoud die verloren is gegaan.
- • Voer nooit druk uit op het display en sla er nooit tegen.
- • Het geluid van aangeslagen toetsen en de trillingen geproduceerd door het bespelen van een instrument kunnen sterker dan verwacht worden overgedragen via de vloer of de muren. Zorg ervoor dat u anderen in uw omgeving niet stoort.
- Zet niet te veel kracht op de partituursteun als deze in gebruik is.
- • Gebruik geen verbindingskabels met een ingebouwde weerstand.

#### **Extern geheugen gebruiken**

- • Leef de volgende voorzorgsmaatregelen na wanneer u externe geheugenapparaten gebruikt. Zorg er ook voor dat u alle voorzorgsmaatregelen naleeft die met het externe geheugenapparaat zijn meegeleverd.
	- • Verwijder het apparaat niet terwijl het aan het lezen/ schrijven is.
	- Om schade als gevolg van statische elektriciteit te voorkomen, moet u zorgen dat alle statische elektriciteit van uw eigen lichaam is ontladen

#### voordat u het apparaat aanraakt. **Voorzorgsmaatregelen in verband met radiofrequentie-emissies**

- • De volgende handelingen zijn verboden.
- Het apparaat demonteren of wijzigen.
- • Het certificeringslabel op de achterkant van dit apparaat verwijderen.
- Het apparaat gebruiken in een ander land dan waar het gekocht is.

#### **Intellectueel eigendomsrecht**

- Het opnemen met audio- of videoapparatuur, kopiëren, bewerken, distribueren, verkopen, leasen, uitvo of uitzenden van materiaal (muziek, videomateriaal, uitzendingen, liveoptredens enzovoort) onder auteursrecht dat geheel of gedeeltelijk eigendom is van een derde, is wettelijk verboden zonder de toestemming van de auteursrechteigenaar.
- Gebruik dit apparaat niet voor doeleinden die de auteursrechten van een derde kunnen schenden. Wij kunnen niet aansprakelijk worden gesteld voor schendingen van auteursrechten van derden door uw gebruik van dit apparaat.
- De auteursrechten op de inhoud van dit product (golfvormgegevens van het geluid, stijlgegevens, begeleidende patronen, frasegegevens, audioloops en beeldgegevens) zijn voorbehouden door Roland Corporation
- Kopers van dit product hebben de toestemming de betreffende inhoud (behalve nummergegevens zoals demonummers) te gebruiken voor het aanmaken, uitvoeren, opnemen en verdelen van originele muziekuitvoeringen.
- Kopers van dit product hebben GEEN toestemming om de betreffende inhoud in de oorspronkelijke of een gewijzigde vorm aan het apparaat te onttrekken met als doel het verspreiden van een opgenomen medium met de betreffende inhoud of het ter beschikking stellen van deze inhoud via een computernetwerk.
- Roland is hetzij een gedeponeerd handelsmerk, hetzij een handelsmerk van de Roland Corporation in de Verenigde Staten en/of andere landen.
- Bedrijfs- en productnamen die in dit document worden vermeld, zijn geregistreerde handelsmerken of handelsmerken van hun respectieve eigenaars.
- • Dit product bevat het met eParts geïntegreerde softwareplatform van eSOL Co., Ltd. eParts is een handelsmerk van eSOL Co., Ltd. in Japan.
- • Het **Bluetooth**®-woordmerk en -logo's zijn geregistreerde handelsmerken en eigendom van **Bluetooth** SIG, Inc. en het gebruik van dergelijke merken door Roland is onder licentie.
- Dit product gebruikt de broncode van μT-Kernel onder de T-License 2.0 verleend door T-Engine Forum (www.tron.org).
- Het "Chinese lettertype MORISAWA SONG GB2313BMP12" dat door dit product wordt gebruikt, wordt geleverd door Morisawa Corporation en het auteursrecht op de lettertypegegevens is eigendom van dat bedrijf.
- Dit product bevat opensourcesoftware van derden. Copyright © 2009-2018 Arm Limited. Alle rechten voorbehouden.

Copyright © 2018 STMicroelectronics. Alle rechten voorbehouden.

Onder licentie van de Apache-licentie, versie 2.0 (de "Licentie");

U kunt een kopie van de licentie verkrijgen op http://www.apache.org/licenses/LICENSE-2.0

#### Copyright © 2018 STMicroelectronics. Alle rechten voorbehouden.

Deze softwarecomponent wordt door ST in licentie gegeven onder de BSD 3-Clause-licentie, de "License"; U kunt een kopie van de licentie verkrijgen op https://opensource.org/licenses/BSD-3-Clause

Dit product gebruikt de Jansson-broncode (http://www.digip.org/jansson/). Copyright © 2009-2016 Petri Lehtinen <petri@digip. org> Vrijgegeven onder de MIT-licentie http://opensource.org/licenses/mit-license.php